# **Joey NMT Documentation**

*Release 2.3.0*

**Jasmijn Bastings and Julia Kreutzer**

**Jan 25, 2024**

# **GETTING STARTED**

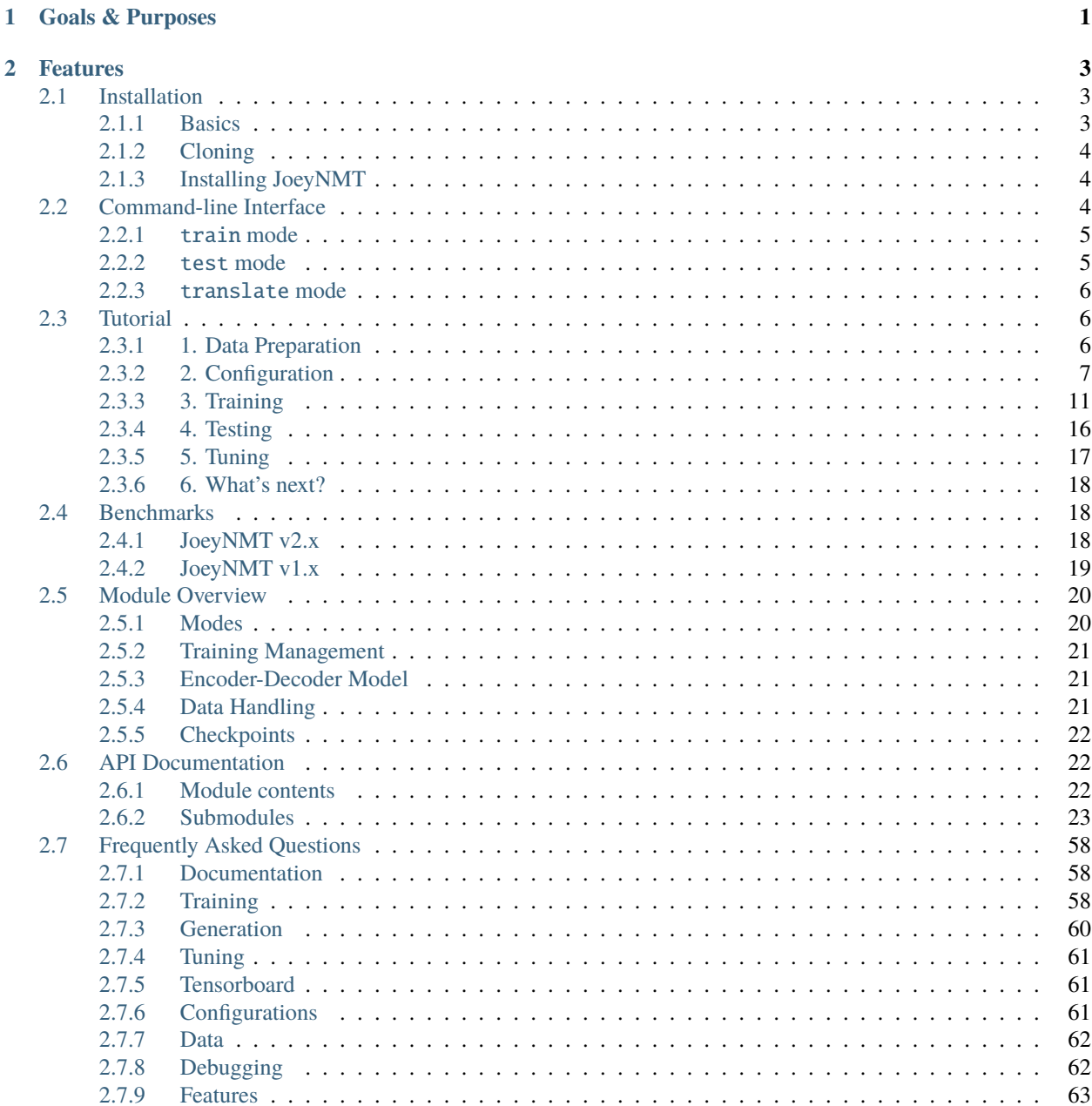

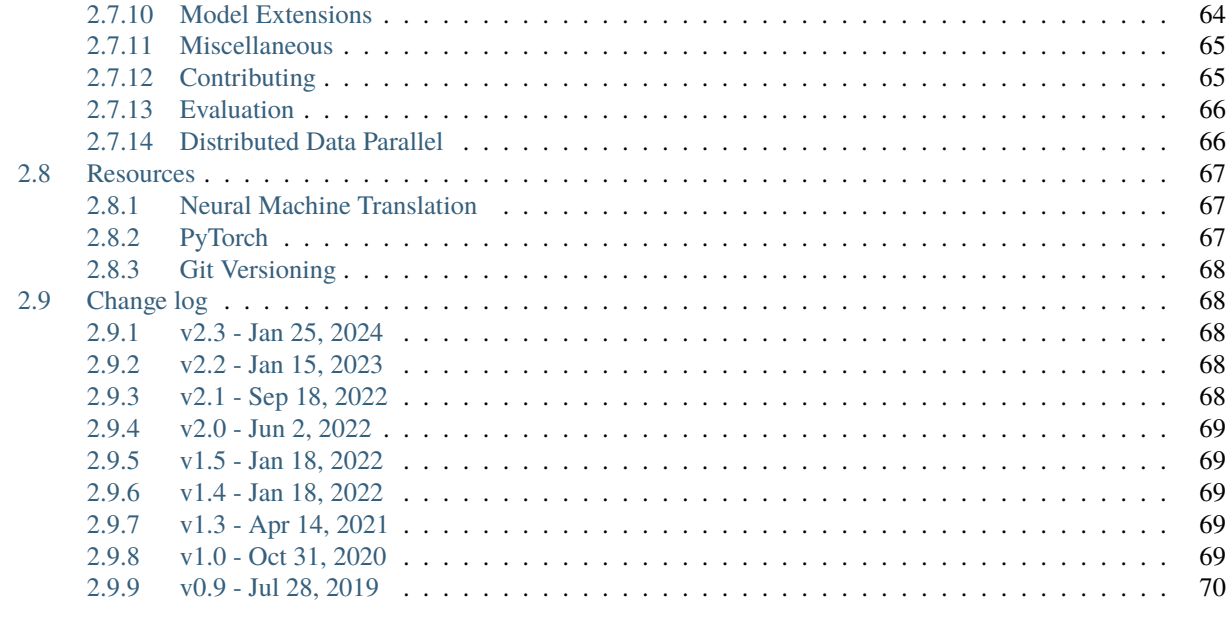

# **[Python Module Index](#page-74-0) 71**

**[Index](#page-76-0) 73**

# **CHAPTER**

# **GOALS & PURPOSES**

<span id="page-4-0"></span>Joey NMT framework is developed for educational purposes. It aims to be a **clean** and **minimalistic** code base to help novices find fast answers to the following questions.

- How to implement classic NMT architectures (RNN and Transformer) in PyTorch?
- What are the building blocks of these architectures and how do they interact?
- How to modify these blocks (e.g. deeper, wider, ...)?
- How to modify the training procedure (e.g. add a regularizer)?

In contrast to other NMT frameworks, we will **not** aim for the most recent features or speed through engineering or training tricks since this often goes in hand with an increase in code complexity and a decrease in readability.

However, Joey NMT re-implements baselines from major publications.

# **CHAPTER**

# **TWO**

# **FEATURES**

<span id="page-6-0"></span>Joey NMT implements the following features (aka the minimalist toolkit of NMT):

- Recurrent Encoder-Decoder with GRUs or LSTMs
- Transformer Encoder-Decoder
- Attention Types: MLP, Dot, Multi-Head, Bilinear
- Word-, BPE- and character-based tokenization
- BLEU, ChrF evaluation
- Beam search with length penalty and greedy decoding
- Customizable initialization
- Attention visualization
- Learning curve plotting
- Scoring hypotheses and references
- Multilingual translation with language tags

# <span id="page-6-1"></span>**2.1 Installation**

# <span id="page-6-2"></span>**2.1.1 Basics**

First install [Python](https://www.python.org/)  $>= 3.10$ , [PyTorch](https://pytorch.org/)  $>= v.2.0.0$  and [git.](https://git-scm.com/)

Create and activate a [virtual environment](https://packaging.python.org/tutorials/installing-packages/#creating-virtual-environments) to install the package into:

\$ python -m venv jnmt \$ source jnmt/bin/activate

# <span id="page-7-0"></span>**2.1.2 Cloning**

Then clone JoeyNMT from GitHub and switch to its root directory:

```
(jnmt)$ git clone https://github.com/joeynmt/joeynmt.git
(jnmt)$ cd joeynmt
```
**Note:** For Windows users, we recommend to doublecheck whether txt files (i.e. *test/data/toy/\**) have utf-8 encoding.

# <span id="page-7-1"></span>**2.1.3 Installing JoeyNMT**

Install JoeyNMT and its requirements:

(jnmt)\$ python -m pip install -e .

Run the unit tests to make sure your installation is working:

(jnmt)\$ python -m unittest

**Warning:** When running on *GPU* you need to manually install the suitable PyTorch version for your [CUDA](https://developer.nvidia.com/cuda-zone) version. This is described in the [PyTorch installation instructions.](https://pytorch.org/get-started/locally/)

You're ready to go!

# <span id="page-7-2"></span>**2.2 Command-line Interface**

Joey NMT has 3 modes: train, test, and translate, and all of them takes a [YAML-](https://yaml.org/)style config file as argument. You can find examples in the configs directory. [transformer\\_small.yaml](https://github.com/joeynmt/joeynmt/blob/main/configs/transformer_small.yaml) contains a detailed explanation of configuration options.

Most importantly, the configuration contains the description of the model architecture (e.g. number of hidden units in the encoder RNN), paths to the training, development and test data, and the training hyperparameters (learning rate, validation frequency etc.).

**Note:** Note that subword model training and joint vocabulary creation is not included in the 3 modes above, has to be done separately. We provide a script that takes care of it: [build\\_vocab.py.](https://github.com/joeynmt/joeynmt/blob/main/scripts/build_vocab.py)

python scripts/build\_vocab.py configs/transformer\_small.yaml --joint

# <span id="page-8-0"></span>**2.2.1** train **mode**

For training, run

 $m = 1$ 

```
python -m joeynmt train configs/transformer_small.yaml
```
This will train a model on the training data, validate on validation data, and store model parameters, vocabularies, validation outputs. All needed information should be specified in the data, training and model sections of the config file (here [transformer\\_small.yaml\)](https://github.com/joeynmt/joeynmt/blob/main/configs/transformer_small.yaml).

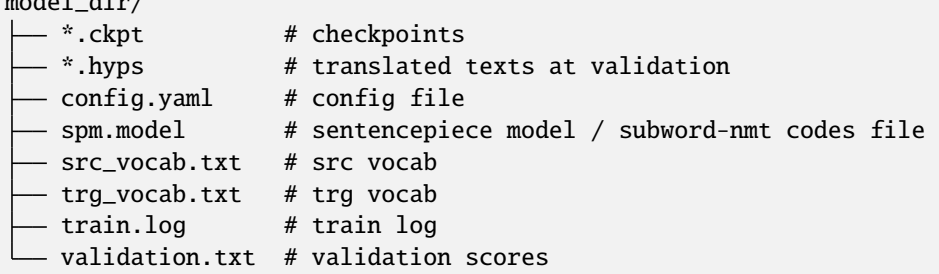

**Danger:** Be careful not to overwrite model\_dir; set overwrite: False in the config file.

# <span id="page-8-1"></span>**2.2.2** test **mode**

This mode will generate translations for validation and test set (as specified in the configuration) in model\_dir/out. [dev|test].

python -m joeynmt test configs/transformer\_small.yaml

You can specify the ckpt path explicitly in the config file. If load\_model is not given in the config, the best model in model\_dir will be used to generate translations.

You can specify i.e. [sacrebleu](https://github.com/mjpost/sacrebleu) options in the test section of the config file.

**Note:** [average\\_checkpoints.py](https://github.com/joeynmt/joeynmt/blob/main/scripts/average_checkpoints.py) will generate averaged checkpoints for you.

python scripts/average\_checkpoints.py --inputs model\_dir/\*00.ckpt --output model\_dir/avg.  $\rightarrow$ ckpt

If you want to output the log-probabilities of the hypotheses or references, you can specify return\_score: 'hyp' or return\_score: 'ref' in the testing section of the config. And run test with --output-path and --save-scores options.

```
python -m joeynmt test configs/transformer_small.yaml --output-path model_dir/pred --
˓→save-scores
```
This will generate model\_dir/pred. {dev|test}. {scores|tokens} which contains scores and corresponding tokens.

**Tip:**

- If you set return\_score: 'hyp' with greedy decoding, then token-wise scores will be returned. The beam search will return sequence-level scores, because the scores are summed up per sequence during beam exploration.
- If you set return\_score: 'ref', the model looks up the probabilities of the given ground truth tokens, and both decoding and evaluation will be skipped.
- If you specify n\_best > 1 in config, the first translation in the nbest list will be used in the evaluation.

# <span id="page-9-0"></span>**2.2.3** translate **mode**

This mode accepts inputs from stdin and generate translations.

# **File translation**

python -m joeynmt translate configs/transformer\_small.yaml < my\_input.txt > output.txt

#### **Interactive translation**

python -m joeynmt translate configs/transformer\_small.yaml

You'll be prompted to type an input sentence. Joey NMT will then translate with the model specified in the config file.

# <span id="page-9-1"></span>**2.3 Tutorial**

In this tutorial, you learn to build a recurrent neural translation system for a toy translation task, how to train, tune and test it.

Instead of following the synthetic example here, you might also run the [quick start guide](https://github.com/joeynmt/joeynmt/blob/main/notebooks/joey_v2_demo.ipynb) that walks you step-by-step through the installation, data preparation, training, evaluation using "real" translation dataset from [Tatoeba.](https://opus.nlpl.eu/Tatoeba.php)

[Torchhub tutorial](https://github.com/joeynmt/joeynmt/blob/main/notebooks/torchhub.ipynb) demonstrates how to generate translation from a pretrained model via [Torchhub](https://pytorch.org/hub/) API.

# <span id="page-9-2"></span>**2.3.1 1. Data Preparation**

For training a translation model, you need parallel data, i.e. a collection of source sentences and reference translations that are aligned sentence-by-sentence and stored in two files, such that each line in the reference file is the translation of the same line in the source file.

# **Synthetic Data**

For the sake of this tutorial, we'll simply generate synthetic data to mimic a real-world translation task. Our machine translation task is here to learn to reverse a given input sequence of integers.

For example, the input would be a source sentence like this:

14 46 43 2 36 6 20 8 38 17 3 24 13 49 8 25

And the correct "translation" would be:

25 8 49 13 24 3 17 38 8 20 6 36 2 43 46 14

Why is this an interesting toy task?

Let's generate some data!

python scripts/generate\_reverse\_task.py

This generates 50k training and 1k dev and test examples for integers between 0 and 50 of maximum length 25 for training and 30 for development and testing. The generated files are placed under *test/data/reverse/*.

```
wc -l test/data/reverse/*
```

```
1000 test/data/reverse/dev.src
 1000 test/data/reverse/dev.trg
1000 test/data/reverse/test.src
1000 test/data/reverse/test.trg
50000 test/data/reverse/train.src
50000 test/data/reverse/train.trg
```
# <span id="page-10-0"></span>**2.3.2 2. Configuration**

Once you have the data, it's time to build the NMT model.

In Joey NMT, experiments are specified in configuration files, in [YAML](http://yaml.org/) format. Most importantly, the configuration contains the description of the model architecture (e.g. number of hidden units in the encoder RNN), paths to the training, development and test data, and the training hyperparameters (learning rate, validation frequency etc.).

You can find examples in the configs directory. [rnn\\_small.yaml](https://github.com/joeynmt/joeynmt/blob/main/configs/rnn_small.yaml) contains a detailed explanation of all configuration options.

For the tutorial, we'll use [rnn\\_reverse.yaml.](https://github.com/joeynmt/joeynmt/blob/main/configs/rnn_reverse.yaml) We'll go through it section by section.

# **Top Section**

Here we specify general settings applied both in training and prediction. With use\_cuda we can decide whether to train the model on GPU (True) or CPU (False). Note that for training on GPU you need the appropriate CUDA libraries installed.

```
name: "reverse_experiment"
joeynmt_version: "2.3.0"
model_dir: "reverse_model"
use_cuda: False
fp16: False
random_seed: 42
```
# **Data Section**

Here we give the path to the data (".src" is the source suffix, ".trg" is the target suffix of the plain txt files) and for each side separately, indicate which segmentation level we want to train on, here simply on the word level, as opposed to the character level. The training set will be filtered by max\_length, i.e. only examples where source and target contain not more than 25 tokens are retained for training (that's the full data set for us). Source and target vocabulary are created from the training data, by keeping voc\_limit source tokens that occur at least voc\_min\_freq times, and equivalently for the target side. If you want to use a pre-generated vocabulary, you can load it in voc\_file field. This will be important when loading a trained model for testing. special\_symbols section defines special tokens required to control training and generation.

data:

```
train: "test/data/reverse/train"
dev: "test/data/reverse/dev"
test: "test/data/reverse/test"
dataset_type: "plain"
src:
    lang: "src"
    max_length: 25
    level: "word"
    voc_limit: 100
    voc_min_freq: 0
    #voc_file: src_vocab.txt
trg:
    lang: "trg"
    max_length: 25
    level: "word"
    voc_limit: 100
    voc_min_freq: 0
    #voc_file: trg_vocab.txt
special_symbols:
    unk_token: "<unk>"
    unk_id: 0
    pad_token: "<pad>"
    pad_id: 1
    bos_token: "<s>"
    bos_id: 2
    eos_token: "</s>"
    eos_id: 3
```
# **Training Section**

This section describes how the model is trained. Training stops when either the learning rate decreased to learning\_rate\_min (when using a decreasing learning rate schedule) or the maximum number of epochs is reached. For individual schedulers and optimizers, we refer to the [PyTorch documentation.](https://pytorch.org/docs/stable/index.html)

Here we're using the "plateau" scheduler that reduces the initial learning rate by decrease\_factor whenever the early\_stopping\_metric has not improved for patience validations. Validations (with greedy decoding) are performed every validation\_freq batches and every logging\_freq batches the training batch loss will be logged.

Checkpoints for the model parameters are saved whenever a new high score in early\_stopping\_metric, here the eval\_metric BLEU, has been reached. In order not to waste much memory on old checkpoints, we're only keeping the keep\_best\_ckpts best checkpoints. Nevertheless, we always keep the latest checkpoint so that one can resume the training from that point. By setting  $keep\_best\_ckpts = -1$ , you can prevent to delete any checkpoints.

At the beginning of each epoch, the training data is shuffled if we set shuffle to True (there is actually no good reason for not doing so).

```
training:
   #load_model: "reverse_model/best.ckpt"
   optimizer: "adamw"
   learning_rate: 0.001
   learning_rate_min: 0.0002
   weight_decay: 0.0
   clip_grad_norm: 1.0
   batch_size: 12
   batch_type: "sentence"
   batch_multiplier: 2
   scheduling: "plateau"
   patience: 5
   decrease_factor: 0.5
   early_stopping_metric: "bleu"
   epochs: 5
   validation_freq: 1000
   logging_freq: 100
   shuffle: True
   print_valid_sents: [0, 3, 6]
   keep_best_ckpts: 2
   overwrite: True
```
**Danger:** In this example, we set overwrite: True which you shouldn't do if you're running serious experiments, since it overwrites the existing model\_dir and all its content if it already exists and you re-start training.

# **Testing Section**

Here we only specify which decoding strategy we want to use during testing. If beam\_size: 1 the model greedily decodes, otherwise it uses a beam of beam\_size to search for the best output. beam\_alpha is the length penalty for beam search (proposed in [Wu et al. 2018\)](https://arxiv.org/pdf/1609.08144.pdf).

```
testing:
   #load_model: "reverse_model/best.ckpt"
   n_best: 1
   beam_size: 1
   beam_alpha: 1.0
   eval_metrics: ["bleu"]
   min_output_length: 1
   max_output_length: 30
   batch_size: 12
   batch_type: "sentence"
   return_prob: "none"
   generate_unk: False
   sacrebleu_cfg:
       tokenize: "13a"
       lowercase: False
```
# **Model Section**

Here we describe the model architecture and the initialization of parameters.

In this example we use a one-layer bidirectional LSTM encoder with 64 units, a one-layer LSTM decoder with also 64 units. Source and target embeddings both have the size of 16.

We're not going into details for the initialization, just know that it matters for tuning but that our default configurations should generally work fine. A detailed description for the initialization options is described in [initialization.py.](https://github.com/joeynmt/joeynmt/blob/main/joeynmt/initialization.py)

Dropout is applied onto the input of the encoder RNN with dropout probability of 0.1, as well as to the input of the decoder RNN and to the input of the attention vector layer (hidden\_dropout). Input feeding [\(Luong et al. 2015\)](https://aclweb.org/anthology/D15-1166) means the attention vector is concatenated to the hidden state before feeding it to the RNN in the next step.

The first decoder state is simply initialized with zeros. For real translation tasks, the options are *last* (taking the last encoder state) or *bridge* (learning a projection of the last encoder state).

Encoder and decoder are connected through global attention, here through *luong* attention, aka the "general" (Luong et al. 2015) or bilinear attention mechanism.

```
model:
    initializer: "xavier_uniform"
    embed_initializer: "normal"
    embed_init_weight: 0.1
    bias_initializer: "zeros"
    init_rnn_orthogonal: False
    lstm_forget_gate: 0.
    encoder:
        type: "recurrent"
        rnn_type: "lstm"
        embeddings:
            embedding_dim: 16
            scale: False
        hidden_size: 64
        bidirectional: True
        dropout: 0.1
        num_layers: 1
        activation: "tanh"
    decoder:
        type: "recurrent"
        rnn_type: "lstm"
        embeddings:
            embedding_dim: 16
            scale: False
        hidden_size: 64
        dropout: 0.1
        hidden_dropout: 0.1
        num_layers: 1
        activation: "tanh"
        input_feeding: True
        init_hidden: "zero"
        attention: "luong"
```
That's it! We've specified all that we need to train a translation model for the reverse task.

# <span id="page-14-0"></span>**2.3.3 3. Training**

# **Start**

For training, run the following command:

```
python -m joeynmt train configs/reverse.yaml
```
This will train a model on the reverse data specified in the config, validate on validation data, and store model parameters, vocabularies, validation outputs and a small number of attention plots in the reverse\_model directory.

**Note:** If you encounter a file IO error, please consider to use the absolute path in the configuration.

### **Progress Tracking**

### **The Log File**

During training the Joey NMT will print the training log to stdout, and also save it to a log file reverse\_model/ train.log. It reports information about the model, like the total number of parameters, the vocabulary size, the data sizes. You can doublecheck that what you specified in the configuration above is actually matching the model that is now training.

After the reports on the model should see something like this:

```
2024-01-15 12:57:12,987 - INFO - joeynmt.training - Epoch 1, Step: 900, Batch␣
˓→Loss: 21.149554, Batch Acc: 0.390395, Tokens per Sec: 9462, Lr: 0.001000
2024-01-15 12:57:16,549 - INFO - joeynmt.training - Epoch 1, Step: 1000, Batch␣
˓→Loss: 35.254892, Batch Acc: 0.414826, Tokens per Sec: 9317, Lr: 0.001000
2024-01-15 12:57:16,550 - INFO - joeynmt.prediction - Predicting 1000 example(s)...␣
˓→(Greedy decoding with min_output_length=1, max_output_length=30, return_prob='none',␣
˓→generate_unk=True, repetition_penalty=-1, no_repeat_ngram_size=-1)
2024-01-15 12:57:29,506 - INFO - joeynmt.prediction - Generation took 12.9554[sec].
2024-01-15 12:57:29,548 - INFO - joeynmt.metrics -␣
˓→nrefs:1|case:mixed|eff:no|tok:13a|smooth:exp|version:2.4.0
2024-01-15 12:57:29,549 - INFO - joeynmt.prediction - Evaluation result (greedy): bleu: ␣
˓→22.52, loss: 29.77, ppl: 5.88, acc: 0.50, 0.0398[sec]
2024-01-15 12:57:29,549 - INFO - joeynmt.training - Hooray! New best validation result␣
ightharpoonup [bleu]!
2024-01-15 12:57:29,576 - INFO - joeynmt.training - Checkpoint saved in reverse_model/
\rightarrow1000.ckpt.
2024-01-15 12:57:29,578 - INFO - joeynmt.training - Example #0
2024-01-15 12:57:29,578 - INFO - joeynmt.training - Source: 10 43 37 32 6 9 25␣
˓→36 21 29 16 7 18 27 30 46 37 15 7 48 18
2024-01-15 12:57:29,578 - INFO - joeynmt.training - Reference: 18 48 7 15 37 46 30␣
˓→27 18 7 16 29 21 36 25 9 6 32 37 43 10
2024-01-15 12:57:29,578 - INFO - joeynmt.training - Hypothesis: 18 15 48 7 7 37 37␣
˓→30 27 18 18 21 36 29 36 25 9 32 37
...
2024-01-15 13:02:15,428 - INFO - joeynmt.training - Epoch 5, total training loss: 3602.
˓→67, num. of seqs: 40000, num. of tokens: 558505, 61.0933[sec]
2024-01-15 13:02:15,429 - INFO - joeynmt.training - Training ended after 5 epochs.
```
(continued from previous page)

```
2024-01-15 13:02:15,429 - INFO - joeynmt.training - Best validation result (greedy) at
˓→step 7000: 95.42 bleu.
```
The training batch loss is logged every 100 mini-batches, as specified in the configuration, and every 1000 batches the model is validated on the dev set. So after 1000 batches the model achieves a BLEU score of 22.52 (which will not be that fast for a real translation task, our reverse task is much easier). You can see that the model prediction is only partially correct.

The loss on individual batches might vary and not only decrease, but after every completed epoch, the accumulated training loss for the whole training set is reported. This quantity should decrease if your model is properly learning.

# **Validation Reports**

The scores on the validation set express how well your model is generalizing to unseen data. The validations.txt file in the model directory reports the validation results (Loss, evaluation metric (here: BLEU), Perplexity (PPL)) and the current learning rate at every validation point.

For our example, the first lines should look like this:

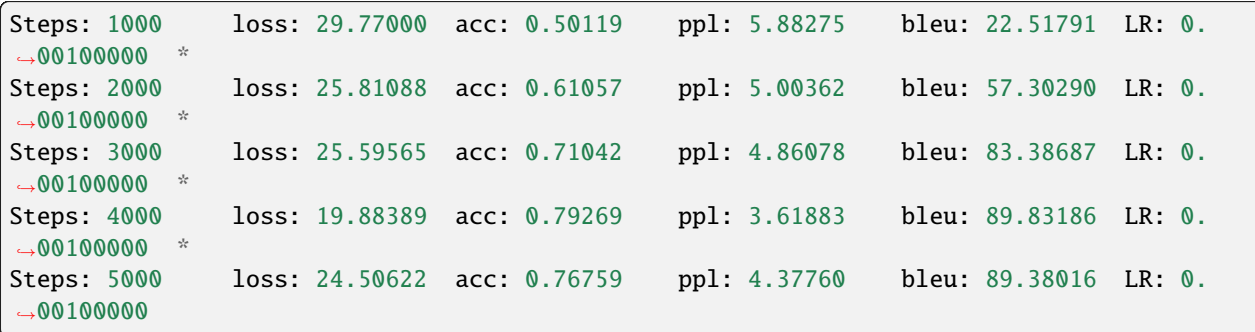

Models are saved whenever a new best validation score is reached, in batch\_no.ckpt, where batch\_no is the number of batches the model has been trained on so far. You can see when a checkpoint was saved by the asterisk at the end of the line in validations.txt. best.ckpt links to the checkpoint that has so far achieved the best validation score.

# **Learning Curves**

Joey NMT provides a script [plot\\_validations.py](https://github.com/joeynmt/joeynmt/blob/main/scripts/plot_validations.py) to plot validation scores with matplotlib. You can choose several models and metrics to plot. For now, we're interested in BLEU and perplexity and we want to save it as png.

```
python scripts/plot_validations.py reverse_model --plot-values bleu ppl --output-path␣
˓→reverse_model/bleu-ppl.png
```
It should look like this:

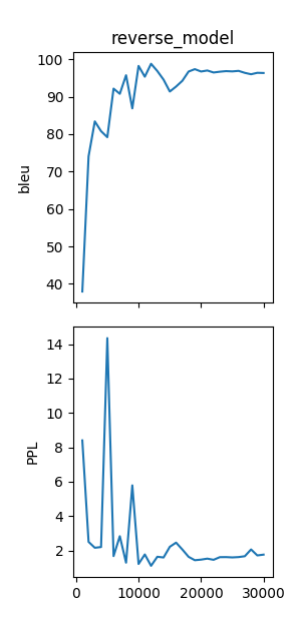

# **Tensorboard**

Joey NMT additionally uses [Tensorboard](https://pytorch.org/docs/stable/tensorboard.html) to visualize training and validation curves and attention matrices during training. Launch Tensorboardlike this:

tensorboard --logdir reverse\_model/tensorboard

and then open the url (default: localhost:6006) with a browser.

You should see something like that:

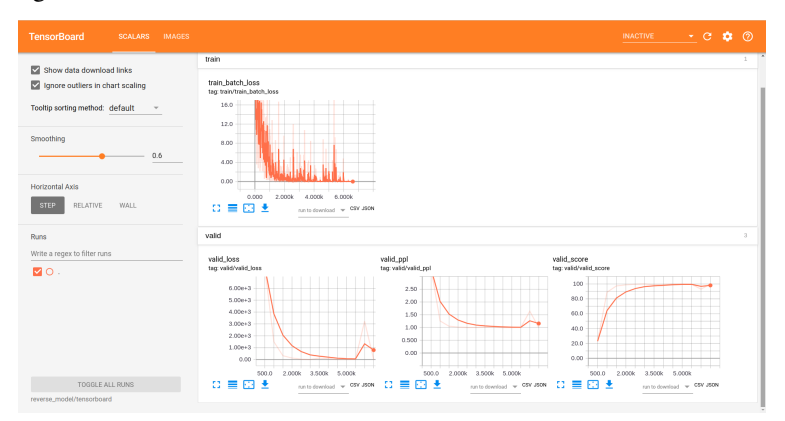

We can now inspect the training loss curves, both for individual batches

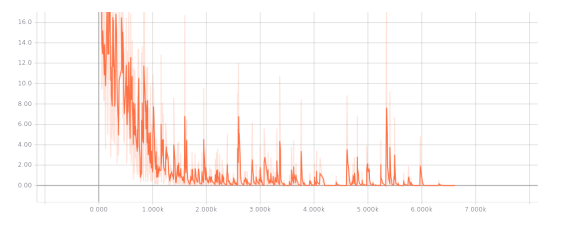

and for the whole training set:

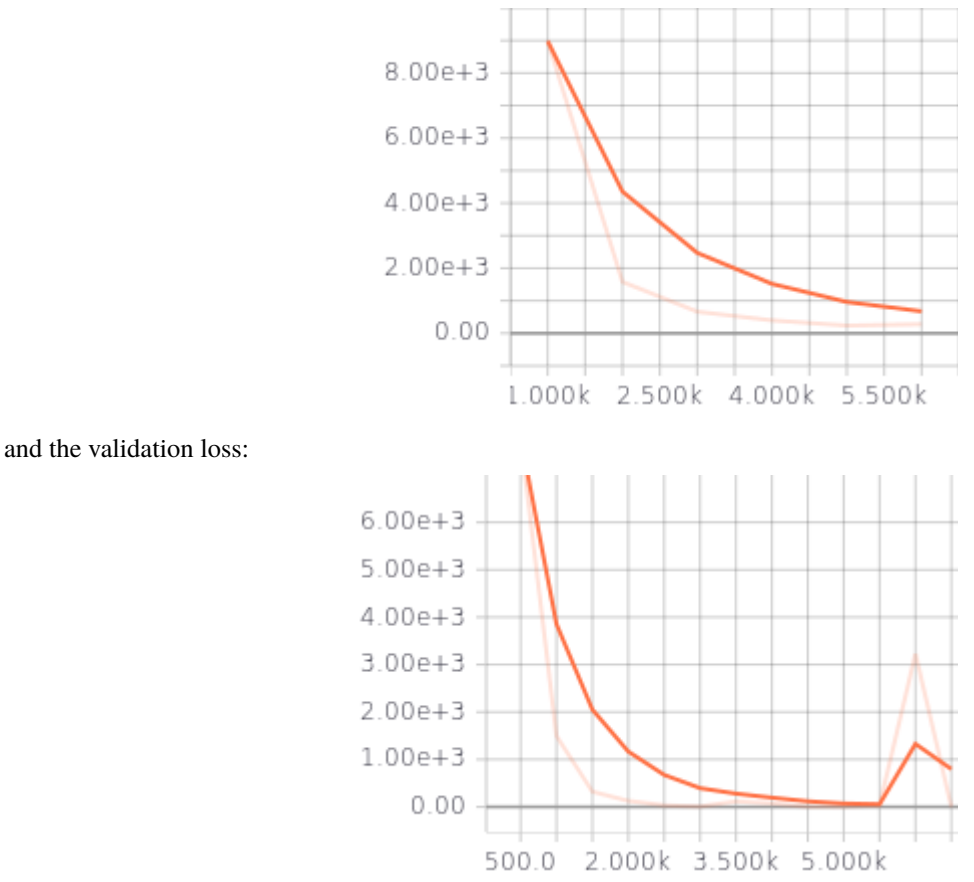

Looks good! Training and validation loss are decreasing, that means the model is doing well.

# **Attention Visualization**

Attention scores often allow us a more visual inspection of what the model has learned. For every pair of source and target tokens, the model computes attention scores, so we can visualize this matrix. Joey NMT automatically saves plots of attention scores for examples of the validation set (the ones you picked for print\_valid\_examples) and saves them in your model directory.

Here's an example, target tokens as columns and source tokens as rows:

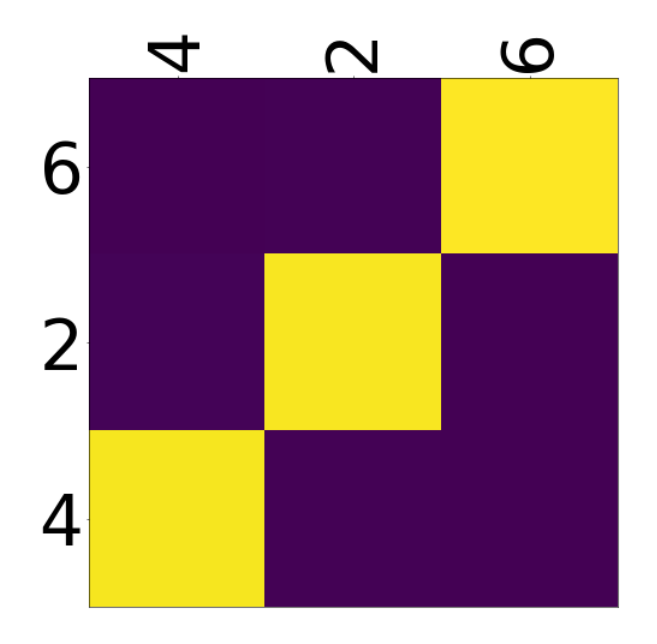

The bright colors mean that these positions got high attention, the dark colors mean there was not much attention. We can see here that the model has figured out to give "2" on the source high attention when it has to generate "2" on the target side.

Tensorboard (tab: "images") allows us to inspect how attention develops over time, here's what happened for a relatively short sentence:

For real machine translation tasks, the attention looks less monotonic, for example for an IWSLT de-en model like this:

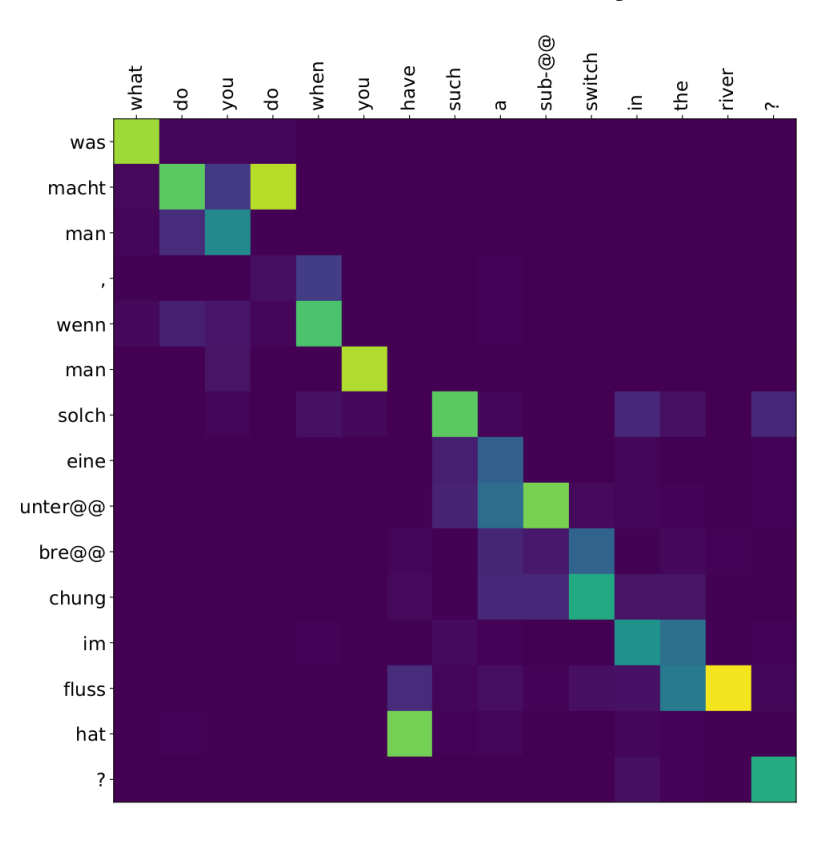

# <span id="page-19-0"></span>**2.3.4 4. Testing**

There are *three* options for testing what the model has learned.

In general, testing works by loading a trained model (load\_model in the configuration) and feeding it new sources that it will generate predictions for.

### **Test Set Evaluation**

For testing and evaluating on the parallel test set specified in the configuration, run

```
python -m joeynmt test reverse_model/config.yaml --output-path reverse_model/predictions
```
This will generate beam search translations for dev and test set (as specified in the configuration) in reverse\_model/ predictions.[dev|test] with the latest/best model in the reverse\_model directory (or a specific checkpoint set with load\_model). It will also evaluate the outputs with eval\_metrics and print the evaluation result. If --output-path is not specified, it will not store the translation, and solely do the evaluation and print the results.

The evaluation for our reverse model should look like this:

```
2024-01-15 13:25:07,213 - INFO - joeynmt.prediction - Decoding on dev set... (device:␣
˓→cuda, n_gpu: 1, use_ddp: False, fp16: True)
2024-01-15 13:25:07,213 - INFO - joeynmt.prediction - Predicting 1000 example(s)...␣
˓→(Greedy decoding with min_output_length=1, max_output_length=30, return_prob='none',␣
˓→generate_unk=True, repetition_penalty=-1, no_repeat_ngram_size=-1)
2024-01-15 13:25:20,203 - INFO - joeynmt.prediction - Generation took 12.9892[sec].
2024-01-15 13:25:20,301 - INFO - joeynmt.metrics -␣
˓→nrefs:1|case:mixed|eff:no|tok:13a|smooth:exp|version:2.4.0
2024-01-15 13:25:20,302 - INFO - joeynmt.prediction - Evaluation result (greedy): bleu: ␣
˓→95.06, 0.0860[sec]
2024-01-15 13:25:20,302 - INFO - joeynmt.prediction - Decoding on test set... (device:␣
˓→cuda, n_gpu: 1, use_ddp: False, fp16: True)
2024-01-15 13:25:20,302 - INFO - joeynmt.prediction - Predicting 1000 example(s)...␣
˓→(Greedy decoding with min_output_length=1, max_output_length=30, return_prob='none',␣
˓→generate_unk=True, repetition_penalty=-1, no_repeat_ngram_size=-1)
2024-01-15 13:25:32,532 - INFO - joeynmt.prediction - Generation took 12.2290[sec].
2024-01-15 13:25:32,725 - INFO - joeynmt.metrics -␣
˓→nrefs:1|case:mixed|eff:no|tok:13a|smooth:exp|version:2.4.0
2024-01-15 13:25:32,725 - INFO - joeynmt.prediction - Evaluation result (greedy): bleu: ␣
˓→95.19, 0.1821[sec]
```
Once again you can see that the reverse task is relatively easy to learn, while for translation high BLEU scores like this would be miraculous/suspicious.

#### **File Translation**

In order to translate the contents of any file (one source sentence per line) not contained in the configuration (here my\_input.txt), simply run

```
echo $'2 34 43 21 2 \n3 4 5 6 7 8 9 10 11 12' > my_input.txt
python -m joeynmt translate reverse_model/config.yaml < my_input.txt
```
The translations will be written to stdout or alternatively --output-path if specified.

For this example, the output (all correct!) will be

2 21 43 34 2 12 11 10 9 8 7 6 5 4 3

# **Interactive Translation**

If you just want to try a few examples, run

python -m joeynmt translate reverse\_model/config.yaml

and you'll be prompted to type input sentences that Joey NMT will then translate with the model specified in the configuration.

Let's try a challenging long one:

```
Please enter a source sentence:
1 23 23 43 34 2 2 2 2 2 4 5 32 47 47 47 21 20 0 10 10 10 10 10 8 7 33 36 37
Joey NMT:
33 10 10 37 10 10 0 20 21 47 47 47 32 5 4 2 2 2 2 2 2 34 43 23 1
```
**Warning:** Interactive translate mode doesn't work with Multi-GPU. Please run it on single GPU or CPU.

# <span id="page-20-0"></span>**2.3.5 5. Tuning**

Trying out different combinations of hyperparameters to improve the model is called "tuning". Improving the model could mean in terms of generalization performance at the end of training, faster convergence or making it more efficient or smaller while achieving the same quality. In our case, that means going back to the configuration and changing a few of the hyperparameters.

For example, let's try out what happens if we increase the batch size to 50 or reduce it to 2 (and change the "model\_dir"!). For a one-to-one comparison, we consequently need to divide or multiply the validation frequency by 5, respectively, since the "steps" are counted in terms of mini-batches. In the plot below we can see that we reach approximately the same quality after 6 epochs, but that the shape of the curves looks quite different. In this case, a small mini-batch size leads to the fastest progress but also takes noticeably longer to complete the full 6 epochs in terms of wall-clock time.

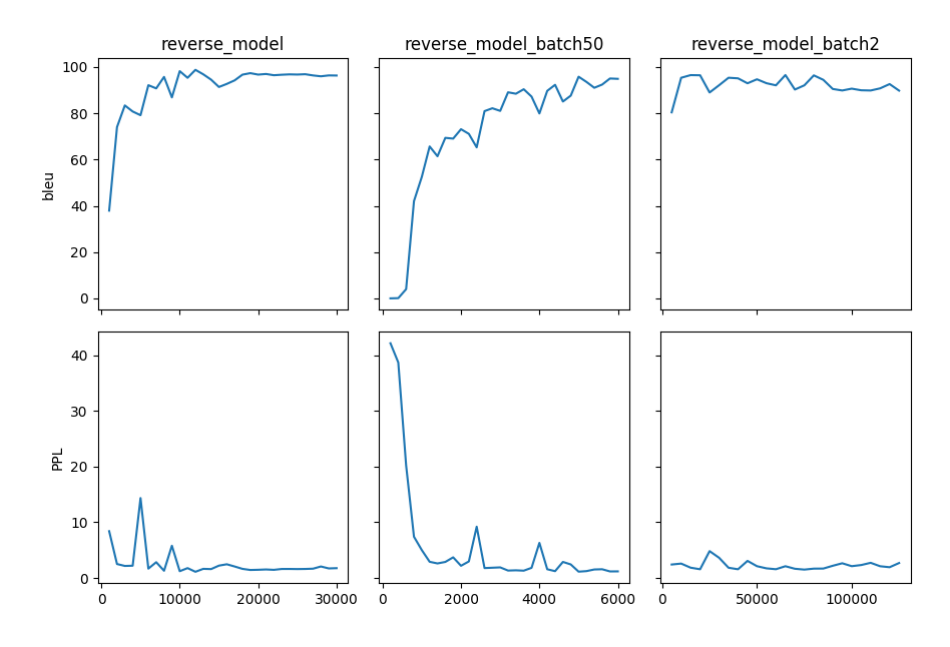

You might have noticed that there are lots hyperparameters and that you can't possibly try out all combinations to find the best model. What is commonly done instead of an exhaustive search is grid search over a small subset of hyperparameters, or random search [\(Bergstra & Bengio 2012\)](http://www.jmlr.org/papers/volume13/bergstra12a/bergstra12a.pdf), which is usually the more efficient solution.

# <span id="page-21-0"></span>**2.3.6 6. What's next?**

If you want to implement something new in Joey NMT or dive a bit deeper, you should take a look at the *[Module](#page-23-0) [Overview](#page-23-0)* and explore the *[API Documentation](#page-25-1)*.

Other than that, we hope that you found this tutorial helpful. Please leave an [issue on Github](https://github.com/joeynmt/joeynmt/issues) if you had trouble with anything or have ideas for improvement.

# <span id="page-21-1"></span>**2.4 Benchmarks**

We provide several pretrained models with their benchmark results.

# <span id="page-21-2"></span>**2.4.1 JoeyNMT v2.x**

### **IWSLT14 de/en/fr multilingual**

We trained this multilingual model with JoeyNMT v2.3.0 using DDP.

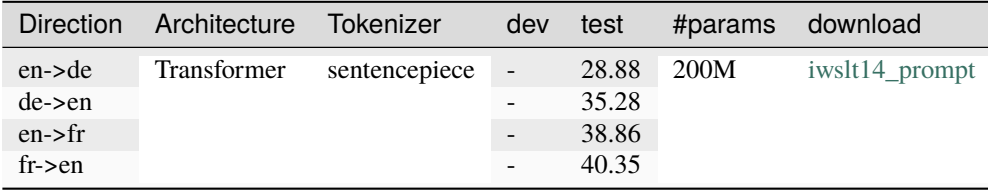

sacrebleu signature: *nrefs:1|case:lc|eff:no|tok:13a|smooth:exp|version:2.4.0*

# **WMT14 ende / deen**

We trained the models with JoeyNMT v2.1.0 from scratch.

cf) [wmt14 deen leaderboard](https://paperswithcode.com/sota/machine-translation-on-wmt2014-german-english) in paperswithcode

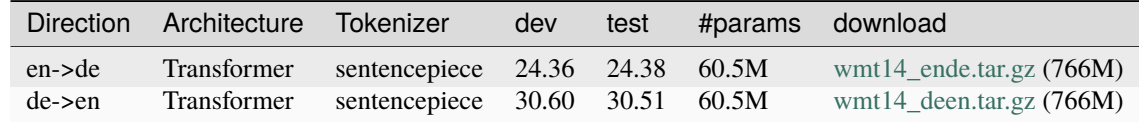

sacrebleu signature: *nrefs:1|case:mixed|eff:no|tok:13a|smooth:exp|version:2.2.0*

# <span id="page-22-0"></span>**2.4.2 JoeyNMT v1.x**

**Warning:** The following models are trained with JoeynNMT v1.x, and decoded with Joey NMT v2.0. See config\_v1.yaml and config\_v2.yaml in the linked tar.gz, respectively. Joey NMT v1.x benchmarks are archived [here.](https://github.com/joeynmt/joeynmt/blob/main/docs/benchmarks_v1.md)

### **IWSLT14 deen**

Pre-processing with Moses decoder tools as in this [script.](https://github.com/joeynmt/joeynmt/blob/main/scripts/get_iwslt14_bpe.sh)

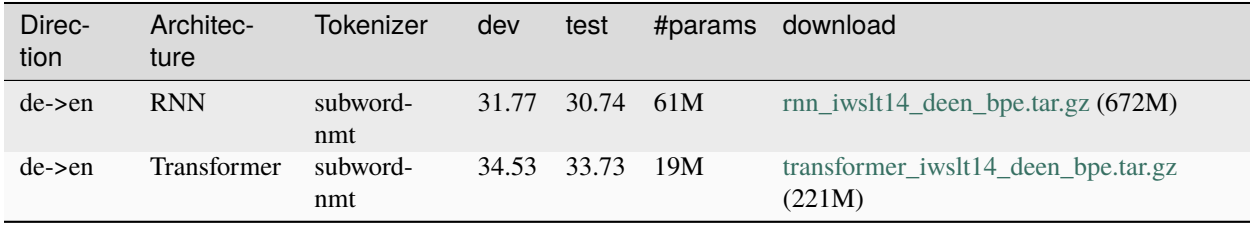

sacrebleu signature: *nrefs:1|case:lc|eff:no|tok:13a|smooth:exp|version:2.0.0*

**Note:** For interactive translate mode, you should specify pretokenizer: "moses" in both src's and trg's tokenizer\_cfg, so that you can input raw sentences. Then MosesTokenizer and MosesDetokenizer will be applied internally. For test mode, we used the preprocessed texts as input and set pretokenizer: "none" in the config.

# **Masakhane JW300 afen / enaf**

We picked the pretrained models and configs (bpe codes file etc.) from [masakhane.io.](https://github.com/masakhane-io/masakhane-mt)

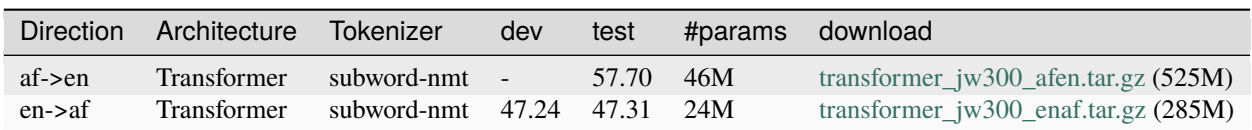

sacrebleu signature: *nrefs:1|case:mixed|eff:no|tok:intl|smooth:exp|version:2.0.0*

### **JParaCrawl enja / jaen**

For training, we split JparaCrawl v2 into train and dev set and trained a model on them. Please check the preprocessing script [here.](https://github.com/joeynmt/joeynmt/blob/v2.2/scripts/get_jparacrawl.sh) We tested then on [kftt](http://www.phontron.com/kftt/) test set and [wmt20](https://data.statmt.org/wmt20/translation-task/) test set, respectively.

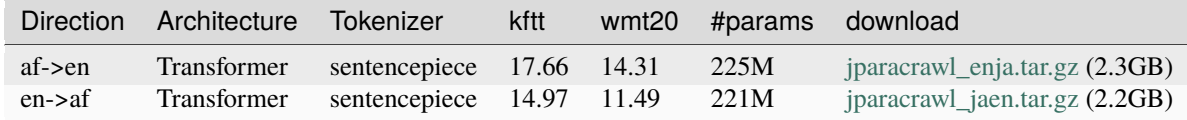

#### **sacrebleu signature:**

- en->ja: *nrefs:1|case:mixed|eff:no|tok:ja-mecab-0.996-IPA|smooth:exp|version:2.0.0*
- ja->en: *nrefs:1|case:mixed|eff:no|tok:intl|smooth:exp|version:2.0.0*

(Note: In wmt20 test set, *newstest2020-enja* has 1000 examples, *newstest2020-jaen* has 993 examples.)

# <span id="page-23-0"></span>**2.5 Module Overview**

This page gives an overview of the particular organization of the code. If you want to modify or contribute to the code, this is a must-read, so you know where to enter your code.

For detailed documentation of the API, go to *[API Documentation](#page-25-1)*.

# <span id="page-23-1"></span>**2.5.1 Modes**

When JoeyNMT is called from the command line, the mode ("train/test/translate") determines what happens next.

The **"train"** mode leads to [training.py,](https://github.com/joeynmt/joeynmt/blob/main/joeynmt/training.py) where executes the following steps:

- 1. load the configuration file
- 2. load the data and build the vocabularies
- 3. build the model
- 4. create a training manager
- 5. train and validate the model (includes saving checkpoints)
- 6. test the model with the best checkpoint (if test data is given)

**"test"** and **"translate"** mode are handled by [prediction.py.](https://github.com/joeynmt/joeynmt/blob/main/joeynmt/prediction.py) In **"test"** mode, JoeyNMT does the following:

- 1. load the configuration file
- 2. load the data and vocabulary files
- 3. load the model from checkpoint
- 4. predict hypotheses for the test set
- 5. evaluate hypotheses against references (if given)

The **"translate"** mode is similar, but it loads source sentences either from an *external* file or prompts lines of *inputs from the user* and does not perform an evaluation.

# <span id="page-24-0"></span>**2.5.2 Training Management**

The training process is managed by the *TrainManager :joeynmt:`training.py*. The manager receives a model and then performs the following steps: parses the input configuration, sets up the logger, schedules the learning rate, sets up the optimizer and counters for update steps. It then keeps track of the current best checkpoint to determine when to stop training. Most of the hyperparameters in the "training" section of the configuration file are turned into attributes of the TrainManager.

When "batch multiplier"  $> 0$  is set, the gradients are accumulated before the model parameters are updated. In the batch loop, we call loss.backward() for each batch, but optimizer.step() is called every (batch\_multiplier)-th time steps only, and then the accumulated gradients (model.zero\_grad()) are reset.

```
for epoch in range(epochs):
   model.zero_grad()
   epoch_loss = 0.0batch loss = 0.0for i, batch in enumerate(train_iter):
       # gradient accumulation:
       # loss.backward() will be called in _train_step()
       batch_loss += _train_step(batch)
       if (i + 1) % args.batch_multiplier == 0:
           optimizer.step() # update!
           model.zero_grad() # reset gradients
           steps += 1 # increment counter
           epoch_loss += batch_loss # accumulate batch_lossbatch loss = 0 # reset batch loss
   # leftovers are just ignored.
   # (see `drop_last` arg in train_iter.batch_sampler)
```
# <span id="page-24-1"></span>**2.5.3 Encoder-Decoder Model**

The encoder-decoder model architecture is defined in [model.py.](https://github.com/joeynmt/joeynmt/blob/main/joeynmt/model.py) This is where encoder and decoder get connected. The forward pass as well as the computation of the training loss and the generation of predictions of the combined encoder-decoder model are defined here.

Individual encoders and decoders are defined with their forward functions in [encoders.py](https://github.com/joeynmt/joeynmt/blob/main/joeynmt/encoders.py) and [decoders.py.](https://github.com/joeynmt/joeynmt/blob/main/joeynmt/decoders.py)

# <span id="page-24-2"></span>**2.5.4 Data Handling**

# **Data Loading**

At the current state, we support the following input data formats: - plain txt: one-sentence-per-line; requires language name in the file extension. - tsv: requires header row with src and trg language names. - Huggingface's datasets: requires *translation* field. - (stdin for interactive translation cli)

In the timing of data loading, we only apply preprocess operations such as lowercasing, punctuation deletion, etc. if needed. Tokenization is applied on-the-fly when a batch is constructed during training/prediction. See get\_item() in [BaseDataset](https://github.com/joeynmt/joeynmt/blob/main/joeynmt/datasets.py) class for details.

### **Mini-Batching**

The dataloader samples data points from the corpus and constructs a batch with [batch.py.](https://github.com/joeynmt/joeynmt/blob/main/joeynmt/batch.py) The instances within each mini-batch are sorted by length, so that we can make use of PyTorch's efficient RNN [sequence padding and packing](https://gist.github.com/Tushar-N/dfca335e370a2bc3bc79876e6270099e) functions. For **inference**, we keep track of the original order so that we can revert the order of the model outputs.

Joey NMT v2.3 (or greater) supports DataParallel and DistributedDataParallel in PyTorch. Please refer to external documentation i.e. [PyTorch DDP tutorial](https://pytorch.org/tutorials/intermediate/dist_tuto.html) to learn how those modules dispatch the minibatchs across multiple GPU devices.

# **Vocabulary**

For the creation of the vocabulary [\(vocabulary.py,](https://github.com/joeynmt/joeynmt/blob/main/joeynmt/vocabulary.py) all tokens occurring in the training set are collected, sorted and optionally filtered by frequency and then cut off as specified in the configuration. By default, it creates src language vocab and trg language vocab separately. If you want to use joint vocabulary, you need to create vocabulary [\(build\\_vocab.py\)](https://github.com/joeynmt/joeynmt/blob/main/scripts/build_vocab.py) before you start training. The vocabularies are stored in the model directory. The vocabulary files contain one token per line, where the line number corresponds to the index of the token in the vocabulary.

Token granularity should be specified in the "data" section of the configuration file. Currently, JoeyNMT supports word-based, character-based models and sub-word models with byte-pair-encodings (BPE) as learned with [subword](https://github.com/rsennrich/subword-nmt)[nmt](https://github.com/rsennrich/subword-nmt) or [sentencepiece.](https://github.com/google/sentencepiece)

#### **Inference**

For inference we run either beam search or greedy decoding, both implemented in [search.py.](https://github.com/joeynmt/joeynmt/blob/main/joeynmt/search.py) We chose to largely adopt the [implementation of beam search in OpenNMT-py](https://github.com/OpenNMT/OpenNMT-py/blob/master/onmt/translate/beam_search.py) for the neat solution of dropping hypotheses from the batch when they are finished.

# <span id="page-25-0"></span>**2.5.5 Checkpoints**

The TrainManager takes care of saving checkpoints whenever the model has reached a new validation highscore (keeping a configurable number of checkpoints in total). The checkpoints do not only contain the model parameters (model\_state), but also the cumulative count of training tokens and steps, the highscore and iteration count for that highscore, the state of the optimizer, the scheduler and the data iterator. This ensures a seamless continuation of training when training is interrupted.

# <span id="page-25-1"></span>**2.6 API Documentation**

# <span id="page-25-2"></span>**2.6.1 Module contents**

- genindex
- modindex
- search

# <span id="page-26-0"></span>**2.6.2 Submodules**

# **joeynmt.attention module**

#### <span id="page-26-1"></span>Attention modules

class joeynmt.attention.AttentionMechanism(*\*args*, *\*\*kwargs*)

Bases: Module

Base attention class

#### forward(*\*inputs*)

Defines the computation performed at every call.

Should be overridden by all subclasses.

**Note:** Although the recipe for forward pass needs to be defined within this function, one should call the Module instance afterwards instead of this since the former takes care of running the registered hooks while the latter silently ignores them.

class joeynmt.attention.BahdanauAttention( $hidden\_size: int = 1, key\_size: int = 1, query\_size: int = 1)$ 

Bases: [AttentionMechanism](#page-26-1)

Implements Bahdanau (MLP) attention

Section A.1.2 in [https://arxiv.org/abs/1409.0473.](https://arxiv.org/abs/1409.0473)

#### compute\_proj\_keys(*keys: Tensor*) → None

Compute the projection of the keys. Is efficient if pre-computed before receiving individual queries.

#### **Parameters** keys –

#### **Returns**

compute\_proj\_query(*query: Tensor*)

Compute the projection of the query.

**Parameters** query –

#### **Returns**

forward(*query: Tensor*, *mask: Tensor*, *values: Tensor*) → Tuple[Tensor, Tensor]

Bahdanau MLP attention forward pass.

#### **Parameters**

- query the item (decoder state) to compare with the keys/memory, shape (batch\_size, 1, decoder.hidden\_size)
- mask mask out keys position (0 in invalid positions, 1 else), shape (batch\_size, 1, src\_length)
- values values (encoder states), shape (batch\_size, src\_length, encoder.hidden\_size)

#### **Returns**

- context vector of shape (batch\_size, 1, value\_size),
- attention probabilities of shape (batch\_size, 1, src\_length)

class joeynmt.attention.LuongAttention(*hidden size: int = 1, key size: int = 1*)

Bases: [AttentionMechanism](#page-26-1)

Implements Luong (bilinear / multiplicative) attention.

Eq. 8 ("general") in [http://aclweb.org/anthology/D15-1166.](http://aclweb.org/anthology/D15-1166)

#### compute\_proj\_keys(*keys: Tensor*) → None

Compute the projection of the keys and assign them to *self.proj\_keys*. This pre-computation is efficiently done for all keys before receiving individual queries.

#### **Parameters**

keys – shape (batch\_size, src\_length, encoder.hidden\_size)

**forward**(*query: Tensor, mask: Tensor, values: Tensor*)  $\rightarrow$  Tuple[Tensor, Tensor]

Luong (multiplicative / bilinear) attention forward pass. Computes context vectors and attention scores for a given query and all masked values and returns them.

#### **Parameters**

- query the item (decoder state) to compare with the keys/memory, shape (batch\_size, 1, decoder.hidden\_size)
- mask mask out keys position (0 in invalid positions, 1 else), shape (batch size, 1, src\_length)
- values values (encoder states), shape (batch\_size, src\_length, encoder.hidden\_size)

#### **Returns**

- context vector of shape (batch size, 1, value size),
- attention probabilities of shape (batch\_size, 1, src\_length)

#### **joeynmt.batch module**

Implementation of a mini-batch.

class joeynmt.batch.Batch(*src: Tensor*, *src\_length: Tensor*, *src\_prompt\_mask: Tensor | None*, *trg: Tensor | None*, *trg\_prompt\_mask: Tensor | None*, *indices: Tensor*, *device: device*, *pad\_index: int*, *eos\_index: int*, *is\_train: bool = True*)

#### Bases: object

Object for holding a batch of data with mask during training. Input is yielded from *collate\_fn()* called by torch.data.utils.DataLoader.

**normalize**(*tensor: Tensor*, *normalization: str = 'none'*, *n\_gpu: int = 1*, *n\_accumulation: int = 1*)  $\rightarrow$  Tensor

Normalizes batch tensor (i.e. loss). Takes sum over multiple gpus, divides by nseqs or ntokens, divide by n\_gpu, then divide by n\_accumulation.

#### **Parameters**

- **tensor** (Tensor) tensor to normalize, i.e. batch loss
- normalization (str) one of {*batch*, *tokens*, *none*}
- $n\_gpu (int)$  the number of gpus
- **n\_accumulation** (int) the number of gradient accumulation

#### **Returns**

normalized tensor

static score(*log\_probs: Tensor*, *trg: Tensor*, *pad\_index: int*)  $\rightarrow$  ndarray Look up the score of the trg token (ground truth) in the batch

#### $sort_by\_src\_length() \rightarrow List(int]$

Sort by src length (descending) and return index to revert sort

#### **Returns**

list of indices

#### **joeynmt.builders module**

<span id="page-28-0"></span>Collection of builder functions

class joeynmt.builders.BaseScheduler(*optimizer: Optimizer*)

Bases: object

Base LR Scheduler decay at "step"

#### load\_state\_dict(*state\_dict*)

Given a state\_dict, this function loads scheduler's state

# state\_dict()

Returns dictionary of values necessary to reconstruct scheduler

### step(*step*)

Update parameters and rate

class joeynmt.builders.NoamScheduler(*hidden\_size: int*, *optimizer: Optimizer*, *factor: float = 1.0*, *warmup: int = 4000*)

### Bases: [BaseScheduler](#page-28-0)

The Noam learning rate scheduler used in "Attention is all you need" See Eq. 3 in [https://arxiv.org/abs/1706.](https://arxiv.org/abs/1706.03762) [03762](https://arxiv.org/abs/1706.03762)

#### load\_state\_dict(*state\_dict*)

Given a state\_dict, this function loads scheduler's state

### state\_dict()

Returns dictionary of values necessary to reconstruct scheduler

```
class joeynmt.builders.WarmupExponentialDecayScheduler(optimizer: Optimizer, peak_rate: float =
```
*0.001*, *decay\_length: int = 10000*, *warmup: int = 4000*, *decay\_rate: float = 0.5*, *min\_rate: float =*  $1e-05$ *)* 

#### Bases: [BaseScheduler](#page-28-0)

A learning rate scheduler similar to Noam, but modified: Keep the warm up period but make it so that the decay rate can be tuneable. The decay is exponential up to a given minimum rate.

#### load\_state\_dict(*state\_dict*)

Given a state dict, this function loads scheduler's state

#### state\_dict()

Returns dictionary of values necessary to reconstruct scheduler

class joeynmt.builders.WarmupInverseSquareRootScheduler(*optimizer: Optimizer*, *peak\_rate: float = 0.001*, *warmup: int = 10000*, *min\_rate: float = 1e-05*)

#### Bases: [BaseScheduler](#page-28-0)

Decay the LR based on the inverse square root of the update number. In the warmup phase, we linearly increase the learning rate. After warmup, we decrease the learning rate as follows: ` decay\_factor = peak\_rate \* sqrt(warmup) # constant value  $\text{lr}$  = decay\_factor / sqrt(step) ` cf.) [https:](https://github.com/pytorch/fairseq/blob/main/fairseq/optim/lr_scheduler/inverse_square_root_schedule.py) [//github.com/pytorch/fairseq/blob/main/fairseq/optim/lr\\_scheduler/inverse\\_square\\_root\\_schedule.py](https://github.com/pytorch/fairseq/blob/main/fairseq/optim/lr_scheduler/inverse_square_root_schedule.py)

# load\_state\_dict(*state\_dict*)

Given a state dict, this function loads scheduler's state

# state\_dict()

Returns dictionary of values necessary to reconstruct scheduler

joeynmt.builders.build\_activation(*activation: str = 'relu'*) → Callable

Returns the activation function

### joeynmt.builders.build\_gradient\_clipper(*cfg: Dict*) → Callable | None

Define the function for gradient clipping as specified in configuration. If not specified, returns None.

### **Current options:**

- **"clip\_grad\_val": clip the gradients if they exceed this value,** see *torch.nn.utils.clip\_grad\_value\_*
- **"clip\_grad\_norm": clip the gradients if their norm exceeds this value,** see *torch.nn.utils.clip\_grad\_norm\_*

#### **Parameters**

cfg – dictionary with training configurations

#### **Returns**

clipping function (in-place) or None if no gradient clipping

joeynmt.builders.build\_optimizer(*cfg: Dict*, *parameters: Generator*) → Optimizer

Create an optimizer for the given parameters as specified in config.

Except for the weight decay and initial learning rate, default optimizer settings are used.

# **Currently supported configuration settings for "optimizer":**

- "sgd" (default): see *torch.optim.SGD*
- "adam": see *torch.optim.adam*
- "adamw": see *torch.optim.adamw*
- "adagrad": see *torch.optim.adagrad*
- "adadelta": see *torch.optim.adadelta*
- "rmsprop": see *torch.optim.RMSprop*

The initial learning rate is set according to "learning\_rate" in the config. The weight decay is set according to "weight\_decay" in the config. If they are not specified, the initial learning rate is set to 3.0e-4, the weight decay to 0.

Note that the scheduler state is saved in the checkpoint, so if you load a model for further training you have to use the same type of scheduler.

#### **Parameters**

- **cfg** configuration dictionary
- parameters –

# **Returns**

optimizer

joeynmt.builders.build\_scheduler(*cfg: Dict*, *optimizer: Optimizer*, *scheduler\_mode: str*, *hidden\_size: int = 0*)

Create a learning rate scheduler if specified in config and determine when a scheduler step should be executed.

#### **Current options:**

- "plateau": see *torch.optim.lr\_scheduler.ReduceLROnPlateau*
- "decaying": see *torch.optim.lr\_scheduler.StepLR*
- "exponential": see *torch.optim.lr\_scheduler.ExponentialLR*
- "noam": see *joeynmt.builders.NoamScheduler*
- "warmupexponentialdecay": see *joeynmt.builders.WarmupExponentialDecayScheduler*
- "warmupinversesquareroot": see *joeynmt.builders.WarmupInverseSquareRootScheduler*

If no scheduler is specified, returns (None, None) which will result in a constant learning rate.

#### **Parameters**

- $cfg training configuration$
- **optimizer** optimizer for the scheduler, determines the set of parameters which the scheduler sets the learning rate for
- scheduler\_mode "min" or "max", depending on whether the validation score should be minimized or maximized. Only relevant for "plateau".
- hidden\_size encoder hidden size (required for NoamScheduler)

#### **Returns**

- scheduler: scheduler object,
- scheduler\_step\_at: either "validation", "epoch", "step" or "none"

### **joeynmt.config module**

#### Module for configuration

This can only be a temporary solution. TODO: Consider better configuration and validation cf. [https://github.com/](https://github.com/joeynmt/joeynmt/issues/196) [joeynmt/joeynmt/issues/196](https://github.com/joeynmt/joeynmt/issues/196)

<span id="page-30-0"></span>class joeynmt.config.BaseConfig(*name*, *joeynmt\_version*, *model\_dir*, *device*, *n\_gpu*, *num\_workers*, *autocast*, *seed*, *train*, *test*, *data*, *model*)

Bases: tuple

autocast: Dict

Alias for field number 6

#### data: Dict

Alias for field number 10

device: device

Alias for field number 3

### joeynmt\_version: str | None

Alias for field number 1

# model: Dict

Alias for field number 11

# model\_dir: Path

Alias for field number 2

# n\_gpu: int

Alias for field number 4

#### name: str

Alias for field number 0

# num\_workers: int

Alias for field number 5

# seed: int

Alias for field number 7

### test: [TestConfig](#page-31-0)

Alias for field number 9

# train: [TrainConfig](#page-32-0)

Alias for field number 8

### exception joeynmt.config.ConfigurationError

Bases: Exception

Custom exception for misspecifications of configuration

#### <span id="page-31-0"></span>class joeynmt.config.TestConfig(*load\_model*, *batch\_size*, *batch\_type*, *max\_output\_length*,

*min\_output\_length*, *eval\_metrics*, *sacrebleu\_cfg*, *beam\_size*, *beam\_alpha*, *n\_best*, *return\_attention*, *return\_prob*, *generate\_unk*, *repetition\_penalty*, *no\_repeat\_ngram\_size*)

Bases: tuple

#### batch\_size: int

Alias for field number 1

# batch\_type: str

Alias for field number 2

#### beam\_alpha: int

Alias for field number 8

#### beam\_size: int

Alias for field number 7

#### eval\_metrics: List[str]

Alias for field number 5

#### generate\_unk: bool

Alias for field number 12

load\_model: Path | None Alias for field number 0

- max\_output\_length: int Alias for field number 3
- min\_output\_length: int

Alias for field number 4

n\_best: int

Alias for field number 9

no\_repeat\_ngram\_size: int Alias for field number 14

#### repetition\_penalty: float

Alias for field number 13

#### return\_attention: bool

Alias for field number 10

#### return\_prob: str

Alias for field number 11

### sacrebleu\_cfg: Dict | None

Alias for field number 6

<span id="page-32-0"></span>class joeynmt.config.TrainConfig(*load\_model*, *load\_encoder*, *load\_decoder*, *loss*, *normalization*,

*label\_smoothing*, *optimizer*, *adam\_betas*, *learning\_rate*, *learning\_rate\_min*, *learning\_rate\_factor*, *learning\_rate\_warmup*, *scheduling*, *patience*, *decrease\_factor*, *weight\_decay*, *clip\_grad\_norm*, *clip\_grad\_val*, *keep\_best\_ckpts*, *logging\_freq*, *validation\_freq*, *print\_valid\_sents*, *early\_stopping\_metric*, *minimize\_metric*, *shuffle*, *epochs*, *max\_updates*, *batch\_size*, *batch\_type*, *batch\_multiplier*, *reset\_best\_ckpt*, *reset\_scheduler*, *reset\_optimizer*, *reset\_iter\_state*)

Bases: tuple

adam\_betas: List[float]

Alias for field number 7

# batch\_multiplier: int

Alias for field number 29

batch\_size: int

Alias for field number 27

### batch\_type: str

Alias for field number 28

### clip\_grad\_norm: float | None

Alias for field number 16

clip\_grad\_val: float | None Alias for field number 17

# decrease\_factor: float

Alias for field number 14

early\_stopping\_metric: str Alias for field number 22 epochs: int Alias for field number 25 keep\_best\_ckpts: int Alias for field number 18 label\_smoothing: float Alias for field number 5 learning\_rate: float Alias for field number 8 learning\_rate\_factor: int Alias for field number 10 learning\_rate\_min: float Alias for field number 9 learning\_rate\_warmup: int Alias for field number 11 load\_decoder: Path | None Alias for field number 2 load\_encoder: Path | None Alias for field number 1 load\_model: Path | None Alias for field number 0 logging\_freq: int Alias for field number 19 loss: str Alias for field number 3 max\_updates: int Alias for field number 26 minimize\_metric: bool Alias for field number 23 normalization: str Alias for field number 4 optimizer: str Alias for field number 6 patience: int Alias for field number 13 print\_valid\_sents: List[int] Alias for field number 21

reset\_best\_ckpt: bool Alias for field number 30 reset\_iter\_state: bool

Alias for field number 33

reset\_optimizer: bool

Alias for field number 32

```
reset_scheduler: bool
```
Alias for field number 31

# scheduling: str | None

Alias for field number 12

# shuffle: bool

Alias for field number 24

# validation\_freq: int

Alias for field number 20

### weight\_decay: float

Alias for field number 15

joeynmt.config.load\_config(*cfg\_file: str = 'configs/default.yaml'*) → Dict

Loads and parses a YAML configuration file.

# **Parameters**

cfg\_file – path to YAML configuration file

#### **Returns**

configuration dictionary

joeynmt.config.log\_config(*cfg: Dict*, *prefix: str = 'cfg'*) → None

Print configuration to console log.

#### **Parameters**

- $cfg$  configuration to log
- **prefix** prefix for logging

joeynmt.config.parse\_global\_args(*cfg: Dict = None*, *rank: int = 0*, *mode: str = 'train'*) → *[BaseConfig](#page-30-0)* Parse and validate global args

#### **Parameters**

- cfg config specified in yaml file
- rank –
- mode –

joeynmt.config.parse\_test\_args(*cfg: Dict = None*, *mode: str = 'test'*) → *[TestConfig](#page-31-0)*

Parse and validate test args

**Parameters**

- cfg *testing* section in config yaml
- mode –

joeynmt.config.parse\_train\_args(*cfg: Dict = None*, *mode: str = 'train'*) → *[TrainConfig](#page-32-0)*

Parse and validate train args

**Parameters**

- cfg *training* section in config yaml
- mode –

#### joeynmt.config.set\_validation\_args(*args:* [TestConfig](#page-31-0)) → *[TestConfig](#page-31-0)*

Config for validation

**Parameters**

args – *testing* section in config yaml

#### **joeynmt.data module**

#### Data module

joeynmt.data.load\_data(*cfg: Dict*, *datasets: list = None*) → Tuple[*[Vocabulary](#page-57-0)*, *[Vocabulary](#page-57-0)*, *[BaseDataset](#page-35-0)* | None, *[BaseDataset](#page-35-0)* | None, *[BaseDataset](#page-35-0)* | None]

Load train, dev and optionally test data as specified in configuration. Vocabularies are created from the training set with a limit of *voc\_limit* tokens and a minimum token frequency of *voc\_min\_freq* (specified in the configuration dictionary).

The training data is filtered to include sentences up to *max\_length* on source and target side.

If you set *random\_{train|dev}\_subset*, a random selection of this size is used from the {train|development} set instead of the full {train|development} set.

#### **Parameters**

- **cfg** configuration dictionary for data ("data" part of config file)
- datasets list of dataset names to load

#### **Returns**

- src\_vocab: source vocabulary
- trg\_vocab: target vocabulary
- train data: training dataset
- dev\_data: development dataset
- test\_data: test dataset if given, otherwise None

#### **joeynmt.datasets module**

#### <span id="page-35-0"></span>Dataset module

class joeynmt.datasets.BaseDataset(*path: str*, *src\_lang: str*, *trg\_lang: str*, *split: str = 'train'*, *has\_trg: bool = False*, *has\_prompt: Dict[str, bool] = None*, *tokenizer: Dict[str,* [BasicTokenizer](#page-54-0)*] = None*, *sequence\_encoder: Dict[str, Callable] = None*, *random\_subset: int = -1*)

### Bases: Dataset

BaseDataset which loads and looks up data. - holds pointer to tokenizers, encoding functions.

#### **Parameters**

- **path** path to data directory
- src\_lang source language code, i.e. *en*
- trg\_lang target language code, i.e. *de*
- has\_trg bool indicator if trg exists
- has\_prompt bool indicator if prompt exists
- split bool indicator for train set or not
- tokenizer tokenizer objects
- sequence\_encoder encoding functions

collate\_fn(*batch: List[Tuple]*, *pad\_index: int*, *eos\_index: int*, *device: device = device(type='cpu')*)  $\rightarrow$ *[Batch](#page-27-0)*

Custom collate function. See <https://pytorch.org/docs/stable/data.html#dataloader-collate-fn> for details. Please override the batch class here. (not in TrainManager)

#### **Parameters**

- batch –
- pad\_index –
- eos\_index –
- device –

#### **Returns**

joeynmt batch object

 $get\_item(idx: int, lang: str, is\_train: bool = None) \rightarrow List[str]$ 

#### **seek one src/trg item of the given index.**

- tokenization is applied here.
- length-filtering, bpe-dropout etc also triggered if self.split == "train"
- $get\_list(long: str, tokenized: bool = False, subsampled: bool = True) \rightarrow List[str] [List[List][str]]$ get data column-wise.

 $load_data(path: Path, **kwargs) \rightarrow Any$ 

#### **load data**

- preprocessing (lowercasing etc) is applied here.
- **lookup\_item**(*idx: int*, *lang: str*)  $\rightarrow$  Tuple[str, str]
- make\_iter(*batch\_size: int*, *batch\_type: str = 'sentence'*, *seed: int = 42*, *shuffle: bool = False*, *num\_workers:*  $int = 0$ , pad\_index:  $int = 1$ , eos\_index:  $int = 3$ , *device: device* = *device*(type='cpu'), *generator\_state: Tensor = None*) → DataLoader

Returns a torch DataLoader for a torch Dataset. (no bucketing)

- **batch\_size** size of the batches the iterator prepares
- **batch\_type** measure batch size by sentence count or by token count
- seed random seed for shuffling
- shuffle whether to shuffle the order of sequences before each epoch (for testing, no effect even if set to True; generator is still used for random subsampling, but not for permutation!)
- num\_workers number of cpus for multiprocessing
- pad\_index –
- eos index –
- device –
- generator\_state –
- **Returns**

torch DataLoader

reset\_indices(*random\_subset: int = None*)

# property src: List[str]

get detokenized preprocessed data in src language.

# property trg: List[str]

get detokenized preprocessed data in trg language.

<span id="page-37-0"></span>class joeynmt.datasets.BaseHuggingfaceDataset(*path: str*, *src\_lang: str*, *trg\_lang: str*, *has\_trg: bool = True*, *has\_prompt: Dict[str, bool] = None*, *tokenizer: Dict[str,* [BasicTokenizer](#page-54-0)*] = None*, *sequence\_encoder: Dict[str, Callable] = None*, *random\_subset: int = -1*, *\*\*kwargs*)

# Bases: [BaseDataset](#page-35-0)

Wrapper for Huggingface's dataset object cf.) <https://huggingface.co/docs/datasets>

# COLUMN\_NAME = 'sentence'

 $get\_list(lang: str, tokenized: bool = False, subsampled: bool = True) \rightarrow List[str] [List[Est]$ get data column-wise.

**load\_data**(*path: str*, \*\*kwargs)  $\rightarrow$  Any

# **load data**

• preprocessing (lowercasing etc) is applied here.

**lookup\_item**(*idx: int*, *lang: str*)  $\rightarrow$  Tuple[str, str]

class joeynmt.datasets.HuggingfaceTranslationDataset(*path: str*, *src\_lang: str*, *trg\_lang: str*, *has\_trg: bool = True*, *has\_prompt: Dict[str, bool] = None*, *tokenizer: Dict[str,* [BasicTokenizer](#page-54-0)*] = None*, *sequence\_encoder: Dict[str, Callable] = None*, *random\_subset: int = -1*, *\*\*kwargs*)

Bases: [BaseHuggingfaceDataset](#page-37-0)

Wrapper for Huggingface's *datasets.features.Translation* class cf.) [https://github.com/huggingface/datasets/](https://github.com/huggingface/datasets/blob/master/src/datasets/features/translation.py) [blob/master/src/datasets/features/translation.py](https://github.com/huggingface/datasets/blob/master/src/datasets/features/translation.py)

# COLUMN\_NAME = 'translation'

**load\_data**(*path: str*, \*\*kwargs)  $\rightarrow$  Any

**load data**

• preprocessing (lowercasing etc) is applied here.

class joeynmt.datasets.PlaintextDataset(*path: str*, *src\_lang: str*, *trg\_lang: str*, *split: str = 'train'*, *has\_trg: bool = False*, *has\_prompt: Dict[str, bool] = None*, *tokenizer: Dict[str,* [BasicTokenizer](#page-54-0)*] = None*, *sequence\_encoder: Dict[str, Callable] = None*, *random\_subset: int = -1*, *\*\*kwargs*)

Bases: [BaseDataset](#page-35-0)

PlaintextDataset which stores plain text pairs. - used for text file data in the format of one sentence per line.

 $get\_list$ (*lang: str, tokenized: bool* = False, *subsampled: bool* = True)  $\rightarrow$  List[str] | List[List[str]] Return list of preprocessed sentences in the given language. (not length-filtered, no bpe-dropout)

**load\_data**(*path: str*, \*\*kwargs)  $\rightarrow$  Any

**load data**

• preprocessing (lowercasing etc) is applied here.

lookup\_item(*idx: int*, *lang: str*) → Tuple[str, str]

<span id="page-38-0"></span>class joeynmt.datasets.SentenceBatchSampler(*sampler: Sampler*, *batch\_size: int*, *drop\_last: bool*, *seed:*

*int*)

#### Bases: BatchSampler

Wraps another sampler to yield a mini-batch of indices based on num of instances. An instance longer than dataset.max\_len will be filtered out.

#### **Parameters**

- sampler Base sampler. Can be any iterable object
- batch  $size Size$  of mini-batch.
- **drop\_last** If *True*, the sampler will drop the last batch if its size would be less than *batch\_size*

#### get\_state()

#### property num\_samples: int

Returns number of samples in the dataset. This may change during sampling.

#### **Note: len(dataset) won't change during sampling.**

Use len(dataset) instead, to retrieve the original dataset length.

 $\text{reset}() \rightarrow \text{None}$ 

set\_seed(*seed: int*) → None

set\_state(*state*) → None

class joeynmt.datasets.StreamDataset(*path: str*, *src\_lang: str*, *trg\_lang: str*, *split: str = 'test'*, *has\_trg: bool = False*, *has\_prompt: Dict[str, bool] = None*, *tokenizer: Dict[str,* [BasicTokenizer](#page-54-0)*] = None*, *sequence\_encoder: Dict[str, Callable] = None*, *random\_subset: int = -1*, *\*\*kwargs*)

Bases: [BaseDataset](#page-35-0)

StreamDataset which interacts with stream inputs. - called by *translate()* func in *prediction.py*.

**lookup\_item**(*idx: int*, *lang: str*)  $\rightarrow$  Tuple[str, str]

reset\_cache()

 $set$   $item(src\ line; str, trg\ line: str \ | None = None, src\ prompt: str \ | None = None, trg\ prompt: str \ | None =$  $None$ )  $\rightarrow$  None

Set input text to the cache.

# **Parameters**

- $src\_line (non-empty) str$
- trg\_line Optional[str]
- src\_prompt Optional[str]
- trg\_prompt Optional[str]

class joeynmt.datasets.TokenBatchSampler(*sampler: Sampler*, *batch\_size: int*, *drop\_last: bool*, *seed: int*)

Bases: [SentenceBatchSampler](#page-38-0)

Wraps another sampler to yield a mini-batch of indices based on num of tokens (incl. padding). An instance longer than dataset.max\_len or shorter than dataset.min\_len will be filtered out. \* no bucketing implemented

**Warning:** In DDP, we shouldn't use TokenBatchSampler for prediction, because we cannot ensure that the data points will be distributed evenly across devices. *ddp\_merge()* (*dist.all\_gather()*) called in *predict()* can get stuck.

#### **Parameters**

- sampler Base sampler. Can be any iterable object
- batch\_size Size of mini-batch.
- drop\_last If *True*, the sampler will drop the last batch if its size would be less than *batch\_size*

class joeynmt.datasets.TsvDataset(*path: str*, *src\_lang: str*, *trg\_lang: str*, *split: str = 'train'*, *has\_trg: bool = False*, *has\_prompt: Dict[str, bool] = None*, *tokenizer: Dict[str,* [BasicTokenizer](#page-54-0)*] = None*, *sequence\_encoder: Dict[str, Callable] = None*, *random\_subset: int = -1*, *\*\*kwargs*)

Bases: [BaseDataset](#page-35-0)

TsvDataset which handles data in tsv format. - file\_name should be specified without extension *.tsv* - needs src\_lang and trg\_lang (i.e. *en*, *de*) in header. see: test/data/toy/dev.tsv

 $get\_list(long: str, tokenized: bool = False, subsampled: bool = True) \rightarrow List[str] [List[ist]]$ get data column-wise.

**load\_data**(*path: str*, \*\*kwargs)  $\rightarrow$  Any

**load data**

• preprocessing (lowercasing etc) is applied here.

**lookup\_item**(*idx: int*, *lang: str*)  $\rightarrow$  Tuple[str, str]

joeynmt.datasets.build\_dataset(*dataset\_type: str*, *path: str*, *src\_lang: str*, *trg\_lang: str*, *split: str*, *tokenizer: Dict = None*, *sequence\_encoder: Dict = None*, *has\_prompt: Dict = None*, *random\_subset: int = -1*, *\*\*kwargs*)

Builds a dataset.

- dataset\_type (str) one of {*plain*, *tsv*, *stream*, *huggingface*}
- **path** (str) either a local file name or dataset name to download from remote
- src\_lang (str) language code for source
- $trg\_lang (str)$  language code for target
- split (str) one of {*train*, *dev*, *test*}
- **tokenizer** tokenizer objects for both source and target
- sequence\_encoder encoding functions for both source and target
- has\_prompt prompt indicators
- random\_subset (int) number of random subset; -1 means no subsampling

#### **Returns**

loaded Dataset

#### **joeynmt.decoders module**

<span id="page-40-0"></span>Various decoders

```
class joeynmt.decoders.Decoder(*args, **kwargs)
```
Bases: Module

Base decoder class

#### property output\_size

Return the output size (size of the target vocabulary)

# **Returns**

class joeynmt.decoders.RecurrentDecoder(*rnn\_type: str = 'gru'*, *emb\_size: int = 0*, *hidden\_size: int = 0*,

*encoder:* [Encoder](#page-43-0) *= None*, *attention: str = 'bahdanau'*, *num\_layers: int = 1, vocab\_size: int = 0, dropout: float = 0.0, emb\_dropout: float = 0.0*, *hidden\_dropout: float = 0.0*, *init\_hidden: str = 'bridge'*, *input\_feeding: bool = True*, *freeze: bool = False*, *\*\*kwargs*)

#### Bases: [Decoder](#page-40-0)

A conditional RNN decoder with attention.

forward(*trg\_embed: Tensor*, *encoder\_output: Tensor*, *encoder\_hidden: Tensor*, *src\_mask: Tensor*, *unroll\_steps: int*, *hidden: Tensor = None*, *prev\_att\_vector: Tensor = None*, *\*\*kwargs*) → Tuple[Tensor, Tensor, Tensor, Tensor, Tensor]

Unroll the decoder one step at a time for *unroll\_steps* steps. For every step, the *\_forward\_step* function is called internally.

During training, the target inputs (*trg\_embed') are already known for the full sequence, so the full unrol is done. In this case, `hidden* and *prev\_att\_vector* are None.

For inference, this function is called with one step at a time since embedded targets are the predictions from the previous time step. In this case, *hidden* and *prev\_att\_vector* are fed from the output of the previous call of this function (from the 2nd step on).

*src\_mask* is needed to mask out the areas of the encoder states that should not receive any attention, which is everything after the first <eos>.

The *encoder* output are the hidden states from the encoder and are used as context for the attention.

The *encoder* hidden is the last encoder hidden state that is used to initialize the first hidden decoder state (when *self.init\_hidden\_option* is "bridge" or "last").

#### **Parameters**

- trg\_embed embedded target inputs, shape (batch\_size, trg\_length, embed\_size)
- **encoder\_output** hidden states from the encoder, shape (batch size, src length, encoder.output\_size)
- encoder\_hidden last state from the encoder, shape (batch\_size, encoder.output\_size)
- src\_mask mask for src states: 0s for padded areas, 1s for the rest, shape (batch\_size, 1, src\_length)
- unroll\_steps number of steps to unroll the decoder RNN
- hidden previous decoder hidden state, if not given it's initialized as in *self.init\_hidden*, shape (batch\_size, num\_layers, hidden\_size)
- prev\_att\_vector previous attentional vector, if not given it's initialized with zeros, shape (batch size, 1, hidden size)

#### **Returns**

- outputs: shape (batch\_size, unroll\_steps, vocab\_size),
- hidden: last hidden state (batch\_size, num\_layers, hidden\_size),
- **att\_probs: attention probabilities** with shape (batch\_size, unroll\_steps, src\_length),
- **att\_vectors: attentional vectors** with shape (batch\_size, unroll\_steps, hidden\_size)

class joeynmt.decoders.TransformerDecoder(*num\_layers: int = 4*, *num\_heads: int = 8*, *hidden\_size: int = 512*, *ff\_size: int = 2048*, *dropout: float = 0.1*, *emb\_dropout:*  $f$ *float* = 0.1, *vocab\_size: int* = 1, *freeze: bool* = *False*, *\*\*kwargs*)

# Bases: [Decoder](#page-40-0)

A transformer decoder with N masked layers. Decoder layers are masked so that an attention head cannot see the future.

forward(*trg\_embed: Tensor*, *encoder\_output: Tensor*, *encoder\_hidden: Tensor*, *src\_mask: Tensor*, *unroll\_steps: int*, *hidden: Tensor*, *trg\_mask: Tensor*, *\*\*kwargs*)

Transformer decoder forward pass.

- trg\_embed embedded targets
- encoder\_output source representations
- encoder  $hidden$  unused
- src\_mask –
- unroll\_steps unused
- hidden unused
- trg\_mask to mask out target paddings Note that a subsequent mask is applied here.
- kwargs –

#### **Returns**

- decoder\_output: shape (batch\_size, seq\_len, vocab\_size)
- decoder\_hidden: shape (batch\_size, seq\_len, emb\_size)
- att\_probs: shape (batch\_size, trg\_length, src\_length),
- None

### **joeynmt.embeddings module**

Embedding module

<span id="page-42-0"></span>class joeynmt.embeddings.Embeddings(*embedding\_dim: int = 64*, *scale: bool = False*, *vocab\_size: int = 0*, *padding\_idx: int = 1*, *freeze: bool = False*, *\*\*kwargs*)

Bases: Module

Simple embeddings class

 $forward(x: Tensor) \rightarrow Tensor$ 

Perform lookup for input *x* in the embedding table.

#### **Parameters**

 $x$  – index in the vocabulary

# **Returns**

embedded representation for *x*

load\_from\_file(*embed\_path: Path*, *vocab:* [Vocabulary](#page-57-0)) → None

Load pretrained embedding weights from text file.

- First line is expected to contain vocabulary size and dimension. The dimension has to match the model's specified embedding size, the vocabulary size is used in logging only.
- Each line should contain word and embedding weights separated by spaces.
- The pretrained vocabulary items that are not part of the joeynmt's vocabulary will be ignored (not loaded from the file).
- The initialization (specified in config["model"]["embed\_initializer"]) of joeynmt's vocabulary items that are not part of the pretrained vocabulary will be kept (not overwritten in this func).
- This function should be called after initialization!

#### **Example:**

2 5 the -0.0230 -0.0264 0.0287 0.0171 0.1403 at -0.0395 -0.1286 0.0275 0.0254 -0.0932

- embed\_path embedding weights text file
- **vocab** Vocabulary object

# **joeynmt.encoders module**

#### <span id="page-43-0"></span>Various encoders

class joeynmt.encoders.Encoder(*\*args*, *\*\*kwargs*)

Bases: Module

Base encoder class

# property output\_size

Return the output size

#### **Returns**

class joeynmt.encoders.RecurrentEncoder(*rnn\_type: str = 'gru'*, *hidden\_size: int = 1*, *emb\_size: int = 1*, *num\_layers: int = 1, dropout: float = 0.0, emb\_dropout: float =*  $\frac{1}{2}$ *0.0*, *bidirectional: bool = True*, *freeze: bool = False*, *\*\*kwargs*)

#### Bases: [Encoder](#page-43-0)

Encodes a sequence of word embeddings

forward(*src\_embed: Tensor*, *src\_length: Tensor*, *mask: Tensor*, *\*\*kwargs*) → Tuple[Tensor, Tensor, Tensor] Applies a bidirectional RNN to sequence of embeddings x. The input mini-batch x needs to be sorted by src length. x and mask should have the same dimensions [batch, time, dim].

#### **Parameters**

- src\_embed embedded src inputs, shape (batch size, src len, embed size)
- src\_length length of src inputs (counting tokens before padding), shape (batch\_size)
- mask indicates padding areas (zeros where padding), shape (batch\_size, src\_len, embed\_size)
- kwargs –

# **Returns**

- **output: hidden states with** shape (batch size, max length, directions\*hidden),
- **hidden\_concat: last hidden state with** shape (batch\_size, directions\*hidden)

class joeynmt.encoders.TransformerEncoder(*hidden\_size: int = 512*, *ff\_size: int = 2048*, *num\_layers: int =*  $8$ , *num heads: int* = 4, *dropout: float* = 0.1, *emb dropout: float = 0.1*, *freeze: bool = False*, *\*\*kwargs*)

Bases: [Encoder](#page-43-0)

Transformer Encoder

forward(*src\_embed: Tensor*, *src\_length: Tensor*, *mask: Tensor = None*, *\*\*kwargs*) → Tuple[Tensor, Tensor] Pass the input (and mask) through each layer in turn. Applies a Transformer encoder to sequence of embeddings x. The input mini-batch x needs to be sorted by src length. x and mask should have the same dimensions [batch, time, dim].

- src\_embed embedded src inputs, shape (batch\_size, src\_len, embed\_size)
- src\_length length of src inputs (counting tokens before padding), shape (batch\_size)
- mask indicates padding areas (zeros where padding), shape (batch\_size, 1, src\_len)

• kwargs –

# **Returns**

- output: hidden states with shape (batch\_size, max\_length, hidden)
- None

# **joeynmt.helpers module**

Collection of helper functions

joeynmt.helpers.adjust\_mask\_size(*mask: Tensor*, *batch\_size: int*, *hyp\_len: int*) → Tensor Adjust mask size along dim=1. used for forced decoding (trg prompting).

#### **Parameters**

- mask trg prompt mask in shape (batch\_size, hyp\_len)
- batch size  $-$
- hyp\_len –

joeynmt.helpers.**check\_version**( $cfg\_version: str = None$ )  $\rightarrow$  str

Check joeynmt version

#### **Parameters**

cfg\_version – version number specified in config

# **Returns**

package version number string

joeynmt.helpers.clones(*module: Module*, *n: int*) → ModuleList

Produce N identical layers. Transformer helper function.

#### **Parameters**

- **module** the module to clone
- $n$  clone this many times

#### **Returns**

cloned modules

joeynmt.helpers.delete\_ckpt(*to\_delete: Path*) → None

Delete checkpoint

#### **Parameters**

to\_delete – checkpoint file to be deleted

joeynmt.helpers.expand\_reverse\_index(*reverse\_index: List[int]*, *n\_best: int = 1*) → List[int]

Expand resort\_reverse\_index for n\_best prediction

- ex. 1) reverse\_index =  $[1, 0, 2]$  and n\_best = 2, then this will return  $[2, 3, 0, 1, 4, 5]$ .
- ex. 2) reverse\_index =  $[1, 0, 2]$  and n\_best = 3, then this will return  $[3, 4, 5, 0, 1, 2, 6, 7, 8]$

#### **Parameters**

- reverse\_index reverse\_index returned from batch.sort\_by\_src\_length()
- n best –

#### **Returns**

expanded sort\_reverse\_index

# $j$ oeynmt.helpers.**flatten**(*array: List[List[Any]]*)  $\rightarrow$  List[Any]

Flatten a nested 2D list. faster even with a very long array than [item for subarray in array for item in subarray] or newarray.extend().

**Parameters**

array – a nested list

# **Returns**

flattened list

joeynmt.helpers.freeze\_params(*module: Module*) → None

Freeze the parameters of this module, i.e. do not update them during training

## **Parameters**

module – freeze parameters of this module

joeynmt.helpers.get\_latest\_checkpoint(*ckpt\_dir: Path*) → Path | None

Returns the latest checkpoint (by creation time, not the steps number!) from the given directory. If there is no checkpoint in this directory, returns None

# **Parameters**

ckpt\_dir –

### **Returns**

latest checkpoint file

joeynmt.helpers.load\_checkpoint(*path: Path*, *map\_location: device | Dict*) → Dict

Load model from saved checkpoint.

#### **Parameters**

- **path** path to checkpoint
- device cuda device name or cpu

# **Returns**

checkpoint (dict)

joeynmt.helpers.make\_model\_dir(*model\_dir: Path*, *overwrite: bool = False*) → None Create a new directory for the model.

#### **Parameters**

- model\_dir path to model directory
- **overwrite** whether to overwrite an existing directory

```
joeynmt.helpers.read_list_from_file(input_path: Path) → List[str]
```
Read list of str from file in *input\_path*.

# **Parameters**

input\_path – input file path

# **Returns**

list of strings

# $j$ oeynmt.helpers.**remove\_extra\_spaces**( $s: str$ )  $\rightarrow$  str

Remove extra spaces - used in pre\_process() / post\_process() in tokenizer.py

#### **Parameters**

 $s$  – input string

#### **Returns**

string w/o extra white spaces

```
joeynmt.helpers.resolve_ckpt_path(load_model: Path, model_dir: Path) → Path
```
Get checkpoint path. if *load\_model* is not specified, take the best or latest checkpoint from model dir.

#### **Parameters**

- load\_model Path(cfg['training']['load\_model']) or Path(cfg['testing']['load\_model'])
- model\_dir Path(cfg['model\_dir'])

### **Returns**

resolved checkpoint path

joeynmt.helpers.save\_hypothese(*output\_path: Path*, *hypotheses: List[str]*, *n\_best: str = 1*) → None Save list hypothese to file.

### **Parameters**

- output\_path output file path
- hypotheses hypothese to write
- $n_b$  best n best size

# joeynmt.helpers.set\_seed(*seed: int*) → None

Set the random seed for modules torch, numpy and random.

# **Parameters**

seed – random seed

joeynmt.helpers.store\_attention\_plots(*attentions: ndarray*, *targets: List[List[str]]*, *sources:*

*List[List[str]]*, *output\_prefix: str*, *indices: List[int]*, *tb\_writer: SummaryWriter* | *None* = *None*, *steps:*  $int = 0$   $\rightarrow$  None

Saves attention plots.

# **Parameters**

- attentions attention scores
- targets list of tokenized targets
- **sources** list of tokenized sources
- output\_prefix prefix for attention plots
- **indices** indices selected for plotting
- tb\_writer Tensorboard summary writer (optional)
- steps current training steps, needed for tb\_writer
- $\cdot$  dpi resolution for images

#### joeynmt.helpers.subsequent\_mask(*size: int*) → Tensor

Mask out subsequent positions (to prevent attending to future positions) Transformer helper function.

#### **Parameters**

size – size of mask (2nd and 3rd dim)

#### **Returns**

Tensor with 0s and 1s of shape (1, size, size)

joeynmt.helpers.symlink\_update(*target: Path*, *link\_name: Path*) → Path | None

This function finds the file that the symlink currently points to, sets it to the new target, and returns the previous target if it exists.

# **Parameters**

- target A path to a file that we want the symlink to point to. no parent dir, filename only, i.e. "10000.ckpt"
- **link\_name** This is the name of the symlink that we want to update. link name with parent dir, i.e. "models/my\_model/best.ckpt"

### **Returns**

• **current\_last: This is the previous target of the symlink, before it is**

updated in this function. If the symlink did not exist before or did not have a target, None is returned instead.

#### $j$ oeynmt.helpers.tile(*x: Tensor, count: int,*  $dim=0$ *)*  $\rightarrow$  Tensor

Tiles x on dimension dim count times. From OpenNMT. Used for beam search.

#### **Parameters**

- $x$  tensor to tile
- count number of tiles
- dim dimension along which the tensor is tiled

# **Returns**

tiled tensor

# joeynmt.helpers.unicode\_normalize(*s: str*) → str

apply unicodedata NFKC normalization - used in pre\_process() in tokenizer.py

#### **Parameters**

 $s$  – input string

# **Returns**

normalized string

# joeynmt.helpers.write\_list\_to\_file(*output\_path: Path*, *array: List[Any]*) → None

Write list of str to file in *output\_path*.

# **Parameters**

- output\_path output file path
- array list of strings

# **joeynmt.initialization module**

Implements custom initialization

joeynmt.initialization.compute\_alpha\_beta(*num\_enc\_layers: int*, *num\_dec\_layers: int*) → Dict[str, Dict] DeepNet: compute alpha/beta value suggested in <https://arxiv.org/abs/2203.00555>

joeynmt.initialization.initialize\_model(*model: Module*, *cfg: dict*, *src\_padding\_idx: int*, *trg\_padding\_idx: int*)  $\rightarrow$  None

This initializes a model based on the provided config.

All initializer configuration is part of the *model* section of the configuration file. For an example, see e.g. *https://github.com/joeynmt/joeynmt/blob/main/ configs/iwslt14\_ende\_spm.yaml*.

The main initializer is set using the *initializer* key. Possible values are *xavier*, *uniform*, *normal* or *zeros*. (*xavier* is the default).

When an initializer is set to *uniform*, then *init\_weight* sets the range for the values (-init\_weight, init\_weight).

When an initializer is set to *normal*, then *init* weight sets the standard deviation for the weights (with mean 0).

The word embedding initializer is set using *embed\_initializer* and takes the same values. The default is *normal* with *embed\_init\_weight = 0.01*.

Biases are initialized separately using *bias\_initializer*. The default is *zeros*, but you can use the same initializers as the main initializer.

Set *init\_rnn\_orthogonal* to True if you want RNN orthogonal initialization (for recurrent matrices). Default is False.

*lstm\_forget\_gate* controls how the LSTM forget gate is initialized. Default is *1*.

#### **Parameters**

- **model** model to initialize
- $cfg$  the model configuration
- src\_padding\_idx index of source padding token
- trg\_padding\_idx index of target padding token

joeynmt.initialization.lstm\_forget\_gate\_init\_(*cell: RNNBase*, *value: float = 1.0*) → None

Initialize LSTM forget gates with *value*.

#### **Parameters**

- cell LSTM cell
- value initial value, default: 1

joeynmt.initialization.orthogonal\_rnn\_init\_(*cell: RNNBase*, *gain: float = 1.0*) → None

Orthogonal initialization of recurrent weights RNN parameters contain 3 or 4 matrices in one parameter, so we slice it.

joeynmt.initialization.xavier\_uniform\_n\_(*w: Tensor*, *gain: float = 1.0*, *n: int = 4*) → None

Xavier initializer for parameters that combine multiple matrices in one parameter for efficiency. This is e.g. used for GRU and LSTM parameters, where e.g. all gates are computed at the same time by 1 big matrix.

- **w** parameter
- $gain$  default 1
- $n$  default 4

# **joeynmt.metrics module**

### Evaluation metrics

joeynmt.metrics.bleu(*hypotheses: List[str]*, *references: List[str]*, *\*\*sacrebleu\_cfg*) → float

Raw corpus BLEU from sacrebleu (without tokenization) cf. [https://github.com/mjpost/sacrebleu/blob/master/](https://github.com/mjpost/sacrebleu/blob/master/sacrebleu/metrics/bleu.py) [sacrebleu/metrics/bleu.py](https://github.com/mjpost/sacrebleu/blob/master/sacrebleu/metrics/bleu.py)

### **Parameters**

- hypotheses list of hypotheses (strings)
- references list of references (strings)

# **Returns**

bleu score

joeynmt.metrics.chrf(*hypotheses: List[str]*, *references: List[str]*, *\*\*sacrebleu\_cfg*) → float

Character F-score from sacrebleu cf. [https://github.com/mjpost/sacrebleu/blob/master/sacrebleu/metrics/chrf.](https://github.com/mjpost/sacrebleu/blob/master/sacrebleu/metrics/chrf.py)

[py](https://github.com/mjpost/sacrebleu/blob/master/sacrebleu/metrics/chrf.py)

### **Parameters**

- hypotheses list of hypotheses (strings)
- references list of references (strings)

#### **Returns**

character f-score  $(0 \le \text{chf} \le 1)$  see Breaking Change in sacrebleu v2.0

#### joeynmt.metrics.sequence\_accuracy(*hypotheses: List[str]*, *references: List[str]*) → float

Compute the accuracy of hypothesis tokens: correct tokens / all tokens Tokens are correct if they appear in the same position in the reference. We lookup the references before one-hot-encoding, that is, hypotheses with UNK are always evaluated as incorrect.

# **Parameters**

- hypotheses list of hypotheses (strings)
- references list of references (strings)

### **Returns**

joeynmt.metrics.token\_accuracy(*hypotheses: List[str]*, *references: List[str]*, *tokenizer: Callable*) → float

Compute the accuracy of hypothesis tokens: correct tokens / all tokens Tokens are correct if they appear in the same position in the reference. We lookup the references before one-hot-encoding, that is, UNK generation in hypotheses is always evaluated as incorrect.

# **Parameters**

- hypotheses list of hypotheses (strings)
- references list of references (strings)

#### **Returns**

token accuracy (float)

# **joeynmt.model module**

Module to represents whole models

### class joeynmt.model.DataParallelWrapper(*module: Module*)

Bases: Module

DataParallel wrapper to pass through the model attributes

### **ex. 1) for DataParallel**

```
>>> from torch.nn import DataParallel as DP
>>> model = DataParallelWrapper(DP(model))
```
### **ex. 2) for DistributedDataParallel**

```
>>> from torch.nn.parallel import DistributedDataParallel as DDP
>>> model = DataParallelWrapper(DDP(model))
```
# forward(*\*args*, *\*\*kwargs*)

Defines the computation performed at every call.

Should be overridden by all subclasses.

**Note:** Although the recipe for forward pass needs to be defined within this function, one should call the Module instance afterwards instead of this since the former takes care of running the registered hooks while the latter silently ignores them.

#### load\_state\_dict(*\*args*, *\*\*kwargs*)

loading the twice-wrapped module.

```
state_dict(*args, **kwargs)
```
saving the twice-wrapped module.

```
class joeynmt.model.Model(encoder: Encoder, decoder: Decoder, src_embed: Embeddings, trg_embed:
                              Embeddings, src_vocab: Vocabulary, trg_vocab: Vocabulary)
```
Bases: Module

Base Model class

```
forward(return_type: str = None, **kwargs) → Tuple[Tensor, Tensor, Tensor, Tensor]
```
Interface for multi-gpu

For DataParallel, We need to encapsulate all model call: *model.encode()*, *model.decode()*, and *model.encode\_decode()* by *model.\_\_call\_\_()*. *model.\_\_call\_\_()* triggers model.forward() together with pre hooks and post hooks, which takes care of multi-gpu distribution.

# **Parameters**

return\_type – one of {"loss", "encode", "decode"}

```
log\_parameters\_list() \rightarrow None
```
Write all model parameters (name, shape) to the log.

property loss\_function

joeynmt.model.build\_model(*cfg: Dict = None*, *src\_vocab:* [Vocabulary](#page-57-0) *= None*, *trg\_vocab:* [Vocabulary](#page-57-0) *=*  $None$ )  $\rightarrow$  *[Model](#page-50-0)* 

Build and initialize the model according to the configuration.

### **Parameters**

- **cfg** dictionary configuration containing model specifications
- src\_vocab source vocabulary
- trg\_vocab target vocabulary

#### **Returns**

built and initialized model

# **joeynmt.plotting module**

# Plot attentions

joeynmt.plotting.plot\_heatmap(*scores: ndarray*, *column\_labels: List[str]*, *row\_labels: List[str]*, *output\_path: str* | *None = None*, *dpi: int = 300*)  $\rightarrow$  Figure

Plotting function that can be used to visualize (self-)attention. Plots are saved if *output\_path* is specified, in format that this file ends with ('pdf' or 'png').

## **Parameters**

- scores attention scores
- column\_labels labels for columns (e.g. target tokens)
- row\_labels labels for rows (e.g. source tokens)
- output\_path path to save to
- dpi set resolution for matplotlib

#### **Returns**

pyplot figure

# **joeynmt.prediction module**

This module holds methods for generating predictions from a model.

joeynmt.prediction.evaluate(*valid\_scores: Dict*, *valid\_hyp: List*, *data: Dataset*, *args:* [TestConfig](#page-31-0)) → Tuple[Dict[str, float], List[str]]

Compute evaluateion metrics

# **Parameters**

- valid\_scores scores dict
- valid\_hyp decoded hypotheses
- data eval Dataset
- args configuration args

#### **Returns**

- valid\_scores: evaluation scores
- valid\_ref: postprocessed references

joeynmt.prediction.predict(*model:* [Model,](#page-50-0) *data: Dataset*, *device: device*, *n\_gpu: int*, *rank: int = 0*,

*compute loss: bool = False, normalization: str = 'batch', num\_workers: int = 0,* 

*args:* [TestConfig](#page-31-0) = *None*, *autocast:*  $Dict = None$   $\rightarrow$  Tuple[Dict[str, float], List[str] | None, List[str] | None, List[List[str]], List[ndarray], List[ndarray]]

Generates translations for the given data. If *compute\_loss* is True and references are given, also computes the loss.

# **Parameters**

- **model** model module
- **data** dataset for validation
- device torch device
- **n\_gpu** number of GPUs
- $rank ddp$  rank
- compute\_loss whether to compute a scalar loss for given inputs and targets
- normalization one of {*batch*, *tokens*, *none*}
- num\_workers number of workers for *collate\_fn()* in data iterator
- args configuration args
- autocast autocast context

# **Returns**

- valid scores: (dict) current validation scores,
- valid ref: (list of str) post-processed validation references,
- valid\_hyp: (list of str) post-processed validation hypotheses,
- decoded\_valid: (list of list of str) token-level validation hypotheses,
- valid\_seq\_scores: (list of np.array) log probabilities (hyp or ref)
- valid\_attn\_scores: (list of np.array) attention scores (hyp or ref)

joeynmt.prediction.prepare(*args:* [BaseConfig,](#page-30-0) *rank: int*, *mode: str*) → Tuple[*[Model](#page-50-0)*, Dataset, Dataset,

# Dataset]

Helper function for model and data loading.

# **Parameters**

- args config args
- $rank ddp$  rank
- mode execution mode

joeynmt.prediction.test(*cfg: Dict*, *output\_path: str = None*, *prepared: Dict = None*, *save\_attention: bool = False*, *save scores:*  $bool = False$   $\rightarrow$  None

Main test function. Handles loading a model from checkpoint, generating translations, storing them, and plotting attention.

- **cfg** configuration dict
- output\_path path to output
- **prepared** model and datasets passed from training
- save\_attention whether to save attention visualizations
- save\_scores whether to save scores

joeynmt.prediction.translate(*cfg: Dict*, *output\_path: str = None*)  $\rightarrow$  None

Interactive translation function. Loads model from checkpoint and translates either the stdin input or asks for input to translate interactively. Translations and scores are printed to stdout. Note: The input sentences don't have to be pre-tokenized.

#### **Parameters**

- $cfg$  configuration dict
- output\_path path to output file

# **joeynmt.search module**

# Search module

joeynmt.search.beam\_search(*model:* [Model,](#page-50-0) *beam\_size: int*, *encoder\_output: Tensor*, *encoder\_hidden: Tensor*, *src\_mask: Tensor*, *max\_output\_length: int*, *alpha: float*, *n\_best: int = 1*, *\*\*kwargs*) → Tuple[Tensor, Tensor, Tensor]

Beam search with size k. In each decoding step, find the k most likely partial hypotheses. Inspired by OpenNMTpy, adapted for Transformer.

### **Parameters**

- model –
- beam  $size size of the beam$
- encoder\_output –
- encoder  $hidden -$
- src\_mask –
- max\_output\_length –
- **alpha** *alpha* factor for length penalty
- **n\_best** return this many hypotheses,  $\leq$  beam (currently only 1)

# **Returns**

- stacked\_output: output hypotheses (2d array of indices),
- stacked\_scores: scores (2d array of sequence-wise log probabilities),
- stacked\_attention\_scores: attention scores (3d array)

joeynmt.search.greedy(*src\_mask: Tensor*, *max\_output\_length: int*, *model:* [Model,](#page-50-0) *encoder\_output: Tensor*, *encoder\_hidden: Tensor*, \*\**kwargs*) → Tuple[Tensor, Tensor, Tensor]

Greedy decoding. Select the token word highest probability at each time step. This function is a wrapper that calls recurrent\_greedy for recurrent decoders and transformer\_greedy for transformer decoders.

- $src\_mask mask$  for source inputs, 0 for positions after  $\langle$ /s>
- max\_output\_length maximum length for the hypotheses
- **model** model to use for greedy decoding
- encoder\_output encoder hidden states for attention

• encoder\_hidden – encoder last state for decoder initialization

### **Returns**

- stacked\_output: output hypotheses (2d array of indices),
- stacked\_scores: scores (2d array of token-wise log probabilities),
- stacked attention scores: attention scores (3d array)

joeynmt.search.search(*model:* [Model,](#page-50-0) *batch:* [Batch,](#page-27-0) *max\_output\_length: int*, *beam\_size: int*, *beam\_alpha: float*, *n\_best: int* = 1, \*\**kwargs*)  $\rightarrow$  Tuple[ndarray, ndarray, ndarray]

Get outputs and attentions scores for a given batch.

# **Parameters**

- model Model class
- **batch** batch to generate hypotheses for
- max\_output\_length maximum length of hypotheses
- **beam\_size** size of the beam for beam search, if 0 use greedy
- beam\_alpha alpha value for beam search
- **n\_best** candidates to return

#### **Returns**

- stacked\_output: hypotheses for batch,
- stacked\_scores: log probabilities for batch,
- stacked\_attention\_scores: attention scores for batch

# **joeynmt.tokenizers module**

<span id="page-54-0"></span>Tokenizer module

class joeynmt.tokenizers.BasicTokenizer(*level: str = 'word'*, *lowercase: bool = False*, *normalize: bool = False*, *max\_length: int = -1*, *min\_length: int = -1*, \*\**kwargs*)

Bases: object

 $SPACE = '$ 

SPACE\_ESCAPE = ''

post\_process(*sequence: List[str] | str*, *generate\_unk: bool = True*, *cut\_at\_sep: bool = True*) → str Detokenize

 $pre\_process(raw\_input: str, allow\_empty: bool = False) \rightarrow str$ 

#### **Pre-process text**

- **ex.) Lowercase, Normalize, Remove emojis,** Pre-tokenize(add extra white space before punc) etc.
- applied for all inputs both in training and inference.

- raw\_input raw input string
- allow\_empty whether to allow empty string

**Returns** preprocessed input string

set\_vocab(*vocab*) → None Set vocab :param vocab: (Vocabulary)

```
class joeynmt.tokenizers.SentencePieceTokenizer(level: str = 'bpe', lowercase: bool = False, normalize:
                                                         bool = False, max_length: int = -1, min_length: int =
                                                         -1, **kwargs)
```
Bases: [BasicTokenizer](#page-54-0)

copy\_cfg\_file(*model\_dir: Path*) → None Copy config file to model\_dir

post\_process(*sequence: List[str] | str*, *generate\_unk: bool = True*, *cut\_at\_sep: bool = True*) → str Detokenize

set\_vocab(*vocab*) → None Set vocab

class joeynmt.tokenizers.SubwordNMTTokenizer(*level: str = 'bpe'*, *lowercase: bool = False*, *normalize:*

*bool = False*, *max\_length: int = -1*, *min\_length: int = -1*, *\*\*kwargs*)

Bases: [BasicTokenizer](#page-54-0)

copy\_cfg\_file(*model\_dir: Path*) → None Copy config file to model\_dir

post\_process(*sequence: List[str] | str*, *generate\_unk: bool = True*, *cut\_at\_sep: bool = True*) → str Detokenize

set\_vocab(*vocab*) → None Set vocab

joeynmt.tokenizers.build\_tokenizer(*cfg: Dict*) → Dict[str, *[BasicTokenizer](#page-54-0)*]

# **joeynmt.training module**

Training module

class joeynmt.training.TrainManager(*rank: int*, *model:* [Model,](#page-50-0) *model\_dir: Path*, *device: device*, *n\_gpu: int*  $= 0$ ,  $num\_works: int = 0$ ,  $autocast: Dict = None$ ,  $seed: int = 42$ , *train\_args:* [TrainConfig](#page-32-0) *= None*, *dev\_args:* [TestConfig](#page-31-0) *= None*)

Bases: object

Manages training loop, validations, learning rate scheduling and early stopping.

class TrainStatistics(*minimize\_metric: bool = True*)

Bases: object

Train Statistics

- epochs epoch counter
- steps global update step counter
- is\_min\_lr stop by reaching learning rate minimum
- is\_max\_update stop by reaching max num of updates
- total\_tokens number of total tokens seen so far
- best\_ckpt\_iter store iteration point of best ckpt
- minimize\_metric minimize or maximize score
- total correct number of correct tokens seen so far

 $is\_best(*score*) \rightarrow bool$ 

 $is\_better(score: float, heap\_queue: list) \rightarrow bool$ 

load\_state\_dict(*state\_dict: Dict*) → None

Given a state\_dict, this function reconstruct the state

### state\_dict()  $\rightarrow$  Dict

Returns a dictionary of values necessary to reconstruct stats

init\_from\_checkpoint(*path: Path*, *reset\_best\_ckpt: bool = False*, *reset\_scheduler: bool = False*, *reset\_optimizer: bool = False*, *reset\_iter\_state: bool = False*) → None

Initialize the trainer from a given checkpoint file.

This checkpoint file contains not only model parameters, but also scheduler and optimizer states, see *self.\_save\_checkpoint*.

# **Parameters**

- $path path$  to checkpoint
- reset\_best\_ckpt reset tracking of the best checkpoint, use for domain adaptation with a new dev set.
- reset\_scheduler reset the learning rate scheduler, and do not use the one stored in the checkpoint.
- reset\_optimizer reset the optimizer, and do not use the one stored in the checkpoint.
- reset\_iter\_state reset the sampler's internal state and do not use the one stored in the checkpoint.

# $init\_layers(path: Path, layer: str) \rightarrow None$

Initialize encoder decoder layers from a given checkpoint file.

# **Parameters**

- $path path$  to checkpoint
- layer layer name; 'encoder' or 'decoder' expected

train\_and\_validate(*train\_data: Dataset*, *valid\_data: Dataset*) → None

Train the model and validate it from time to time on the validation set.

### **Parameters**

- train\_data training data
- valid\_data validation data

joeynmt.training.train(*rank: int*, *world\_size: int*, *cfg: Dict*, *skip\_test: bool = False*) → None Main training function. After training, also test on test data if given.

- rank ddp local rank
- world\_size ddp world size
- **cfg** configuration dict
- skip\_test whether a test should be run or not after training

# **joeynmt.vocabulary module**

Vocabulary module

<span id="page-57-0"></span>class joeynmt.vocabulary.Vocabulary(*tokens: List[str]*, *cfg: SimpleNamespace*)

Bases: object

Vocabulary represents mapping between tokens and indices.

#### add\_tokens(*tokens: List[str]*) → None

Add list of tokens to vocabulary

#### **Parameters**

tokens – list of tokens to add to the vocabulary

 $arrays\_to\_sentences(array;~ndarray,~cut\_at\_eos:~bool = True,~skip\_pad:~bool = True) \rightarrow List[List[str]]$ Convert multiple arrays containing sequences of token IDs to their sentences, optionally cutting them off at the end-of-sequence token.

# **Parameters**

- arrays 2D array containing indices
- **cut\_at\_eos** cut the decoded sentences at the first <eos>
- skip\_pad skip generated  $\langle$  pad $\rangle$  tokens

#### **Returns**

list of list of strings (tokens)

# $is\_unk(token: str) \rightarrow bool$

Check whether a token is covered by the vocabulary

#### **Parameters** token –

# **Returns**

True if covered, False otherwise

# $log\_vocab(k: int) \rightarrow str$

first k vocab entities

#### $$

look up the encoding dictionary. (needed for multiprocessing)

# **Parameters**

token – surface str

# **Returns**

token id

sentences\_to\_ids(*sentences: List[List[str]]*, *bos: bool = True*, *eos: bool = True*) → Tuple[List[List[int]], List[int], List[int]]

Encode sentences to indices and pad sequences to the maximum length of the sentences given

#### **Parameters**

- sentences list of tokenized sentences
- bos whether to add <bos>
- **eos** whether to add **<eos**

### **Returns**

- padded ids
- original lengths before padding
- prompt\_mask

to\_file(*file: Path*) → None

Save the vocabulary to a file, by writing token with index i in line i.

#### **Parameters**

file – path to file where the vocabulary is written

joeynmt.vocabulary.build\_vocab(*cfg: Dict*, *dataset:* [BaseDataset](#page-35-0) *= None*, *model\_dir: Path = None*) → Tuple[*[Vocabulary](#page-57-0)*, *[Vocabulary](#page-57-0)*]

joeynmt.vocabulary.sort\_and\_cut(*counter: Counter*, *max\_size: int = 9223372036854775807*, *min\_freq: int*  $= -1$ )  $\rightarrow$  List[str]

Cut counter to most frequent, sorted numerically and alphabetically :param counter: flattened token list in Counter object :param max\_size: maximum size of vocabulary :param min\_freq: minimum frequency for an item to be included :return: list of valid tokens

# **joeynmt.loss module**

Module to implement training loss

class joeynmt.loss.XentLoss(*pad\_index: int*, *smoothing: float = 0.0*)

Bases: Module

Cross-Entropy Loss with optional label smoothing

# **forward**(*log\_probs: Tensor*, \*\**kwargs*)  $\rightarrow$  Tensor

Compute the cross-entropy between logits and targets.

If label smoothing is used, target distributions are not one-hot, but "1-smoothing" for the correct target token and the rest of the probability mass is uniformly spread across the other tokens.

# **Parameters**

log\_probs – log probabilities as predicted by model

**Returns**

logits

# **joeynmt.transformer\_layers module**

#### Transformer layers

class joeynmt.transformer\_layers.MultiHeadedAttention(*num\_heads: int*, *size: int*, *dropout: float =*

Bases: Module

Multi-Head Attention module from "Attention is All You Need"

Implementation modified from OpenNMT-py. <https://github.com/OpenNMT/OpenNMT-py>

forward(*k: Tensor*, *v: Tensor*, *q: Tensor*, *mask: Tensor | None = None*, *return\_weights: bool | None = None*) Computes multi-headed attention.

*0.1*)

#### **Parameters**

- **k** keys [batch\_size, seq\_len, hidden\_size]
- **v** values [batch size, seq len, hidden size]
- q query [batch\_size, seq\_len, hidden\_size]
- mask optional mask [batch\_size, 1, seq\_len]
- return\_weights whether to return the attention weights, averaged over heads.

#### **Returns**

- output [batch\_size, query\_len, hidden\_size]
- attention\_weights [batch\_size, query\_len, key\_len]

class joeynmt.transformer\_layers.PositionalEncoding(*size: int = 0*, *max\_len: int = 5000*)

Bases: Module

Pre-compute position encodings (PE). In forward pass, this adds the position-encodings to the input for as many time steps as necessary.

Implementation based on OpenNMT-py. <https://github.com/OpenNMT/OpenNMT-py>

### $forward(*emb*: Tensor) \rightarrow Tensor$

Embed inputs.

#### **Parameters**

emb – (Tensor) Sequence of word embeddings vectors shape (seq\_len, batch\_size, dim)

### **Returns**

positionally encoded word embeddings

class joeynmt.transformer\_layers.PositionwiseFeedForward(*input\_size: int*, *ff\_size: int*, *dropout: float = 0.1*, *alpha: float = 1.0*, *layer\_norm: str*

$$
= 'post', activation: str = 'relu')
$$

Bases: Module

Position-wise Feed-forward layer Projects to ff size and then back down to input size.

#### **forward**(*x: Tensor*)  $\rightarrow$  Tensor

Defines the computation performed at every call.

Should be overridden by all subclasses.

**Note:** Although the recipe for forward pass needs to be defined within this function, one should call the Module instance afterwards instead of this since the former takes care of running the registered hooks while the latter silently ignores them.

class joeynmt.transformer\_layers.**TransformerDecoderLayer**(*size: int = 0, ff size: int = 0, num heads: int = 0*, *dropout: float = 0.1*, *alpha: float = 1.0*, *layer\_norm: str = 'post'*, *activation: str = 'relu'*)

Bases: Module

Transformer decoder layer.

Consists of self-attention, source-attention, and feed-forward.

forward(*x: Tensor*, *memory: Tensor*, *src\_mask: Tensor*, *trg\_mask: Tensor*, *return\_attention: bool = False*, *\*\*kwargs*) → Tensor

Forward pass of a single Transformer decoder layer.

First applies target-target self-attention, dropout with residual connection (adding the input to the result), and layer norm.

Second computes source-target cross-attention, dropout with residual connection (adding the self-attention to the result), and layer norm.

Finally goes through a position-wise feed-forward layer.

#### **Parameters**

- $\mathbf{x}$  inputs
- **memory** source representations
- src\_mask source mask
- trg\_mask target mask (so as not to condition on future steps)
- return\_attention whether to return the attention weights

#### **Returns**

- output tensor
- attention weights

class joeynmt.transformer\_layers.TransformerEncoderLayer(*size: int = 0*, *ff\_size: int = 0*, *num\_heads:*

*int = 0*, *dropout: float = 0.1*, *alpha: float = 1.0*, *layer\_norm: str = 'post'*, *activation: str = 'relu'*)

### Bases: Module

One Transformer encoder layer has a Multi-head attention layer plus a position-wise feed-forward layer.

#### **forward**(*x: Tensor*, *mask: Tensor*)  $\rightarrow$  Tensor

Forward pass for a single transformer encoder layer. First applies self attention, then dropout with residual connection (adding the input to the result), then layer norm, and then a position-wise feed-forward layer.

- $\mathbf{x}$  layer input
- mask input mask

**Returns**

output tensor

# **2.7 Frequently Asked Questions**

# **2.7.1 Documentation**

- **Are there any Notebooks for Joey?**
	- **–** [Quick start tutorial:](https://github.com/joeynmt/joeynmt/blob/main/notebooks/joey_demo_v2.ipynb) A quick start guide with Tatoeba corpus example.
	- **–** [Torchhub tutorial:](https://github.com/joeynmt/joeynmt/blob/main/notebooks/torchhub.ipynb) How to generate translations from a pretrained model.
- **The documentation is too old, and doesn't reflect the latest functionality implemented in the main branch of the repository.**

We try to keep the documentation up-to-date and aligned with the latest stable release.

• **I can't find the information I'm looking for. What now?** Open an issue on GitHub or write an email.

# **2.7.2 Training**

• **How can I train the model on GPU/CPU?**

First of all, make sure you have the correct version of pytorch installed. When running on *GPU* you need to manually install the suitable PyTorch version for your [CUDA](https://developer.nvidia.com/cuda-zone) version. This is described in the [PyTorch](https://pytorch.org/get-started/locally/) [installation instructions.](https://pytorch.org/get-started/locally/) Then set the use\_cuda flag in the configuration to True for training/prediction on GPU (requires CUDA) or to False for training/prediction on CPU.

• **Does Joey NMT support multi-GPU processing?**

We integrated multi-gpu support (DataParallel) in version 1.0, and multi-node DDP (Distributed Data-Parallel) in version 2.3. Note that the interactive translation mode currently works on single GPU or CPU only.

• **How can I stop training?**

Simply press Control+C. In DDP, this keyboard interruption might not be able to stop all the processes. Please clean up the remaining processes manually.

• **My training data is huge and I actually don't want to train on it all. What can I do?**

You could use the random\_train\_subset parameter in the data section of the configuration to load only a random subset of the training data. This evokes random subsampling at the beginning of each epoch. That is, the model will see different random subset of training data at each epoch.

- **How can I see how well my model is doing?**
	- 1. *Training log*: Validation results and training loss (after each epoch and batch) are reported in the training log file train.log in your model directory.
	- 2. *Validation reports*: validations.txt contains the validation results, learning rates and indicators when a checkpoint was saved. You can easily plot the validation results with [this script,](https://github.com/joeynmt/joeynmt/blob/main/scripts/plot_validations.py) e.g.

python scripts/plot\_validation.py model\_dir --plot-values bleu ppl --output- ˓<sup>→</sup>path my\_plot.pdf

3. *Tensorboard*: Validation results, training losses and attention scores are also stored in summaries for Tensorboard. Launch Tensorboard with

```
tensorboard --logdir model_dir/tensorboard
```
and then open the url (default: localhost:6006) with a browser.

See *[Tutorial](#page-9-0)*, section "Progress Tracking", for a detailed description of the quantities being logged.

#### • **How often should I validate?**

Depends on the size of your data. For most use-cases you want to validate at least once per epoch. Say you have 100k training examples and train with mini-batches of size 20, then you should set validation\_freq to 5000 (100k/20) to validate once per epoch.

# • **How can I perform domain adaptation or fine-tuning?**

Both approaches are similar, so we call the fine-tuning data *in-domain* data in the following.

- 1. First train your model on one dataset (the *out-of-domain* data).
- 2. Modify the original configuration file (or better a copy of it) in the data section to point to the new *in-domain* data. Specify which vocabularies to use: voc\_file: "out-of-domain-model/ src\_vocab.txt" and likewise for trg\_vocab.txt. You have to specify this, otherwise Joey NMT will try to build a new vocabulary from the new in-domain data, which the out-of-domain model wasn't built with. In the training section, specify which checkpoint of the out-of-domain model you want to start adapting: load\_model: "out-of-domain-model/best.ckpt". If you set reset\_best\_ckpt: True, previously stored high scores under your metric will be ignored, and if you set *reset\_scheduler* and reset\_optimizer you can also overwrite the stored scheduler and optimizer with the new ones in your configuration. Use this if the scores on your new dev set are lower than on the old dev set, or if you use a different metric or schedule for fine-tuning.

```
name: "finetuning_experiment" # in-domain model
model_dir "in-domain-model" # new model dir
[...]
data:
    train: "path/to/in-domain-data/train"
    dev: "path/to/in-domain-data/dev"
    test: "path/to/in-domain-data/test"
    [...]
    src:
        [...]
        voc_file: "out-of-domain-model/src_vocab.txt" # reuse the same vocab
    trg:
        [...]
        voc_file: "out-of-domain-model/trg_vocab.txt" # reuse the same vocab
[...]
training:
    load_model: "out-of-domain-model/best.ckpt" # warm start with pretrained␣
ightharpoonupweights
   reset_best_ckpt: True # reset previous high scores under your metric
    reset_scheduler: False # set True i.e. if you use a different scheduler in␣
ightharpoonupfine tuning
    reset_optimizer: False # set True i.e. if you use a different optimizer in␣
ightharpoonupfine tuning
    reset_iter_state: True # reset training iteration stats (epoch no. and␣
˓→update counts)
    [...]
```
3. Train the in-domain model.

# • **What if training is interrupted and I need to resume it?**

Modify the configuration to load the latest checkpoint (load\_model) and the vocabularies (voc\_file) and to write the model into a new directory (model\_dir). Then train with this configuration. Joey can be configured to save the checkpoint after every validation run, ensuring that you don't have to resume training from an old checkpoint. This can be enabled by setting save\_latest\_ckpt to True in your config file.

# **2.7.3 Generation**

# • **Why do I see the same output sentences in the n-best list?**

In BPE decoding, there are multiple ways to tokenize one sequence. That is, the same output string sequence might appear multiple times in the n-best list, because they have different tokenization and thus different sequence in the generation. For instance, say 3-best generation were:

```
1 best ['', 'N', 'e', 'w', 'York']
2 best ['', 'New', 'York']
3 best ['', 'New', 'Y', 'o', 'r', 'k']
```
All three were different in next-token prediction, but ended up the same string sequence *New York* after being un-bpe-ed.

# • **My translation contains a lot of repetitions. Can I prevent them?**

- **–** First of all, repetitions can be often observed in a premature stage of training. Please check if your training has converged.
- **–** Joey NMT offers **Ngram Blocker** and **Repetition Penalty** mechanism to avoid repetitions in generation. **Ngram Blocker** checks. Let's cosider a partial translation "they play in the park in the". Under the option no\_repeat\_ngram\_size=3, a trigram ["in", "the", "park"] will be repeated, if the model generate *NextToken = "park"* in the next generation step. So, the probability of the token "park" will be artificially set to zero in order to avid ngram repetition.

["they", "play", "in", "the", "park", "in", "the", NextToken]  $\wedge$ set probability of "park" to zero

Note that this no\_repeat\_ngram\_size may the process drastically slow down, since it needs to move the tokens on cpu, and put them back to gpu after the ngram computation.

**Repetition Penalty** decreases probability of all the tokens already decoded so far; "they", "play", "in", "the", and "park". So the token "park" will be ranked lower than it should be, and therefore can be avoided.

```
["they", "play", "in", "the", "park", "in", "the", NextToken]
                                                           \wedgedecrease the probability of already decoded tokens
```
repetition\_penaly option takes value between 0.0 and 1.0 to penalize the repeated tokens. This operation is done on GPU, without offloading the tokens to CPU.

# **2.7.4 Tuning**

• **Which default hyperparameters should I use?**

There is no universal answer to this question. We recommend you to check publications that used the same data as you're using (or at least the same language pair and data size) and find out how large their models were, how long they trained them etc. You might also get inspiration from the benchmarks that we report. Their configuration files can be found in the configs directory.

# • **Which hyperparameters should I change first?**

As above, there is no universal answer. Some things to consider:

- **–** The *learning rate* determines how fast you can possibly learn. If you use a learning rate scheduler, make sure to configure it in a way that it doesn't reduce the learning rate too fast. Different optimizers need individually tuned learning rates as well.
- **–** The *model size* and *depth* matters. Check the benchmarks and their model and data sizes to get an estimate what might work.

# **2.7.5 Tensorboard**

# • **How can I start Tensorboard for a model that I trained on a remote server?**

Create an SSH tunnel on the local machine (with free ports yyyy (local) and xxxx (remote)):

ssh -N -L localhost:yyyy:localhost:xxxx <remote\_user@remote\_user>

On the remote machine, launch tensorboard and pass it the path to the tensorboard logs of your model:

tensorboard --logdir model\_dir/tensorboard --host=localhost --port=xxxx

Then navigate to *localhost:yyyy* in a browser on your local machine.

# **2.7.6 Configurations**

• **Where can I find the default values for the settings in the configuration file?**

Either check [the configuration file](https://github.com/joeynmt/joeynmt/blob/main/configs/transformers_small.yaml) or *[API Documentation](#page-25-0)* for individual modules. Please note that there is no guarantee that the default setting is a good setting.

- **What happens if I made a mistake when configuring my model?** Joey NMT will complain by raising a ConfigurationError.
- **How many parameters has my model?**

The number of parameters is logged in the training log file. You can find it in the model directory in train.log. Search for the line containing "Total params:".

• **What's the influence of the random seed?**

The random seed is used for all random factors in NMT training, such as the initialization of model parameters and the order of training samples. If you train two identical models with the same random seed, they should behave exactly the same.

• **How do you count the number of hidden units for bi-directional RNNs?**

A bi-directional RNN with *k* hidden units will have *k* hidden units in the forward RNN plus *k* for the backward RNN. This might be different in other toolkits where the number of hidden units is divided by two to use half of them each for backward and forward RNN.

# • **My model with configs/transformer\_small.yaml doesn't perform well.`**

No surprise! This configuration is created for the purpose of documentation: it contains all parameter

settings with a description. It does not perform well on the actual task that it uses. Try the reverse task instead!

# • **What does batch\_type mean?**

The code operates on mini-batches, i.e., blocks of inputs instead of single inputs. Several inputs are grouped into one mini-batch. This grouping can either be done by defining a maximum number of sentences to be in one mini-batch (batch\_type: "sentence"), or by a maximum number of tokens (batch\_type: "token"). For Transformer models, mini-batching is usually done by tokens.

# • **Do I need a warm-up scheduler with the Transformer architecture?**

No. The 'Noam scheduler' that was introduced with the original Transformer architecture works well for the data sets (several millions) described in the [paper \(Vaswani et al. 2017\).](https://arxiv.org/pdf/1706.03762.pdf) However, on different data it might require a careful tuning of the warm-up schedule. We experienced good performance with the plateau scheduler as well, which is usually easier to tune. [Popel and Bojar \(2018\)](https://ufal.mff.cuni.cz/pbml/110/art-popel-bojar.pdf) give further tips on how to tune the hyper-parameters for the Transformer.

# • **When should I specify voc\_file in the config, when not?**

- **–** *Training*: When you pre-generated the vocabulary (i.e. using [build\\_vocab.py,](https://github.com/joeynmt/joeynmt/blob/main/scripts/build_vocab.py) or [get\\_iwslt14\\_bpe.sh\)](https://github.com/joeynmt/joeynmt/blob/main/scripts/get_iwslt14_bpe.sh), you should specify the vocab file path in the config before you start training. Otherwise you can omit the voc\_file field. In that case, Joey NMT builds vocabularies per-language separately and export them in the model\_dir during training. When you resume an interrupted training process, or you train a domain-adaptation model, you should put the same vocab files path so that Joey NMT won't create a new vocabulary set.
- **–** *Testing*: You always should specify the vocabulary files path in the config. You can find the vocabulary files located in the model\_dir after the training has finished.

# **2.7.7 Data**

# • **Does Joey NMT pre-process my data?**

Yes. When the data are loaded, Joey NMT applies several pre-processing defined in the [Tokenizer](https://github.com/joeynmt/joeynmt/blob/main/joeynmt/tokenizers.py) module, such as lowercasing, unicode normalization etc. You can control it in the data section of the configuration. See pre\_process() function in the BasicTokenizer class.

Tokenization is triggered on-the-fly during batch construction. Currently, Joey NMT implements wrappers for [subword-nmt](https://github.com/rsennrich/subword-nmt) and [sentencepiece](https://github.com/google/sentencepiece) library for BPEs, in addition to the simple white-space split (word-level tokenization) and character-level tokenization.

# • **Does Joey NMT post-process your data?**

The [Tokenizer](https://github.com/joeynmt/joeynmt/blob/main/joeynmt/tokenizers.py) module takes care of post-processing like detokenization, recasing etc. If you want to add custom post-process operations, you can extend the post\_process() function there.

# **2.7.8 Debugging**

# • **My model doesn't work. What can I do?**

First of all, invest in diagnostics: what exactly is not working? Is the training loss going down? Is the validation loss going down? Are there any patterns in the weirdness of the model outputs? Answers to these questions will help you locate the source of the problem. Andrej Karpathy wrote this wonderful [recipe for training neural nets;](http://karpathy.github.io/2019/04/25/recipe/) it has lots of advice on how to find out what's going wrong and how to fix it. Specifically for NMT, here're three things we can recommend:

**–** *Synthetic data*: If you modified the code, it might help to inspect tensors and outputs manually for a synthetic task like the reverse task presented in the *[Tutorial](#page-9-0)*.

- **–** *Data*: If you're working with a standard model, doublecheck whether your data is properly aligned, properly pre-processed, properly filtered and whether the vocabularies cover a reasonable amount of tokens.
- **–** *Hyperparameters*: Try a smaller/larger/deeper/shallower model architecture with smaller/larger learning rates, different optimizers and turn off schedulers. It might be worth to try different initialization options. Train longer and validate less frequently, maybe training just takes longer than you'd expect.
- **My model takes too much memory. What can I do?**

Consider reducing batch\_size. The mini-batch size can be virtually increased by a factor of *k* by setting batch\_multiplier to *k*. Tensor operations are still performed with batch\_size instances each, but model updates are done after *k* of these mini-batches.

- **My model performs well on the validation set, but terribly on the test set. What's wrong?** Make sure that your validation set is similar to the data you want to test on, that it's large enough and that you're not "over-tuning" your model.
- **My model produces translations that are generally too short. What's wrong?**

Make sure that max\_length for the filtering of the data (data section in configuration) is set sufficiently high. The training log reports how many training sentences remain after filtering. max\_output\_length (training section) limits the length of the outputs during inference, so make sure this one is also set correctly.

- **Evaluation breaks because I get an empty iterator. What's wrong?** If you're using batch\_type: "token", try increasing the batch\_size in training section.
- **I've encountered a file IO error. What should I do?**

Pay attention to the relative path structure. Most scripts are designed to be called from the project root path. Consider to use absolute path in the configuration file.

# **2.7.9 Features**

- **Which models does Joey NMT implement?** For the exact description of the RNN and Transformer model, check out the [paper.](https://arxiv.org/abs/1907.12484)
- **Why is there no convolutional model?** We might add it in the future, but from our experience, the most popular models are recurrent and selfattentional.
- **How are the parameters initialized?** Check the description in [initialization.py.](https://github.com/joeynmt/joeynmt/blob/main/joeynmt/initialization.py)
- **Is there the option to ensemble multiple models?**

You can do checkpoint averaging to combine multiple models. Use the [average\\_checkpoints.py](https://github.com/joeynmt/joeynmt/blob/main/scripts/average_checkpoints.py) script.

• **What is a bridge?**

We call the connection between recurrent encoder and decoder states the *bridge*. This can either mean that the decoder states are initialized by copying the last (forward) encoder state (init\_hidden: "last"), by learning a projection of the last encoder state (init\_hidden: "bridge") or simply zeros (init\_hidden: "zero").

• **Does learning rate scheduling matter?**

Yes. There's a whole branch of research on how to find and modify a good learning rate so that your model ends up in a good place. For Joey NMT it's most important that you don't decrease your learning rate too quickly, which might happen if you train with very frequent validations (validation\_freq) and low patience for a plateau-based scheduler. So if you change the validation frequency, adapt the patience as well. We recommend to start by finding a good constant learning rate and then add a scheduler that decays this initial rate at a point where the constant learning rate does not further improve the model.

# • **What is early stopping?**

Early stopping means that training should be stopped when the model's generalization starts to degrade. Jason Brownlee wrote a neat [blogpost](https://machinelearningmastery.com/early-stopping-to-avoid-overtraining-neural-network-models/) describing intuition and techniques for early stopping. In Joey NMT, model checkpoints are stored whenever a new high score is achieved on the validation set, so when training ends, the latest checkpoint automatically captures the model parameters at the early stopping point. There's three options for measuring the high score on the validation set: the evaluation metrics (eval\_metrics); perplexity (ppl), and the loss (loss). Set early\_stopping\_metric in the training configuration to either of those.

# • **Is validation performed with greedy decoding or beam search?**

Greedy decoding, since it's faster and usually aligns with model selection by beam search validation.

• **What's the difference between "max\_length" in the data section and "max\_output\_length" in the testing section?**

max\_length determines the maximum source and target length of the training data, max\_output\_length is the maximum length of the translations that your model will be asked to produce.

# • **How is the vocabulary generated?**

See the *[Tutorial](#page-9-0)*, section "Configuration - Data Section". In prediction, the vocabulary should **NOT** be re-generated, but reused the same vocabulary created in training. Make sure that you put the correct vocab file paths in config, before you trigger the "test" or "translation" mode.

• **What does freezing mean?**

*Freezing* means that you don't update a subset of your parameters. If you freeze all parts of your model, it won't get updated (which doesn't make much sense). It might, however, make sense to update only a subset of the parameters in the case where you have a pre-trained model and want to carefully fine-tune it to e.g. a new domain. For the modules you want to freeze, set freeze: True in the corresponding configuration section.

# • **What are the language tags?**

Language tags are special tokens that control translation directions in multilingual training. These tokens need special handling in tokenization. For example, "<en> Hello" should **NOT** be tokenized as ["<", "en", ">", "Hello"], but as ["<en>", "Hello"]. You may need to manually modify :scripts`:build\_vocab.py` script for multilingual joint vocab construction.

Currently, multilingal models with language tags don't work in the interactive translation mode. Use test mode or TorchHub API (See [Torchhub tutorial\)](https://github.com/joeynmt/joeynmt/blob/main/notebooks/torchhub.ipynb)

# **2.7.10 Model Extensions**

# • **I want to extend Joey NMT – where do I start? Where do I have to modify the code?**

Depends on the scope of your extension. In general, we can recommend describing the desired behavior in the config (e.g. 'use\_my\_feature:True') and then passing this value along the forward pass and modify the model according to it. If your just loading more/richer inputs, you will only have to modify the part from the corpus reading to the encoder input. If you want to modify the training objective, you will naturally work in [loss.py.](https://github.com/joeynmt/joeynmt/blob/main/joeynmt/loss.py) Logging and unit tests are very useful tools for tracking the changes of your implementation as well.

- **How do I integrate a new learning rate scheduler?**
	- 1. Check out the existing schedulers in [builders.py,](https://github.com/joeynmt/joeynmt/blob/main/joeynmt/builders.py) some of them are imported from PyTorch. The "Noam" scheduler is implemented here directly, you can use its code as a template how to implement a new scheduler.
	- 2. You basically need to implement the step function that implements whatever happens when the scheduler is asked to make a step (either after every validation (scheduler\_step\_at="validation") or every batch (scheduler\_step\_at="step")). In that step, the learning rate can be modified just as you like (rate = self.\_compute\_rate()). In order to make an effective update of the learning

rate, the learning rate for the optimizer's parameter groups have to be set to the new value (for  $p$  in self.optimizer.param\_groups: p['lr'] = rate).

- 3. The last thing that is missing is the parsing of configuration parameters to build the scheduler object. Once again, follow the example of existing schedulers and integrate the code for constructing your new scheduler in the build scheduler function.
- 4. Give the new scheduler a try! Integrate it in a basic configuration file and check in the training log and the validation reports whether the learning rate is behaving as desired.

# **2.7.11 Miscellaneous**

• **Why should I use Joey NMT rather than other NMT toolkits?**

It's easy to use, it is well documented, and it works just as well as other toolkits out-of-the-box. It does and will not implement all the latest features, but rather the core features that make up for 99% of the quality. That means for you, once you know how to work with it, we guarantee you the code won't completely change from one day to the next.

• **I found a bug in your code, what should I do?** Make a Pull Request on GitHub and describe what it did and how you fixed it.

• **How can I check whether my model is significantly better than my baseline model?**

Repeat your experiment with multiple random seeds (random\_seed) to measure the variance. You can use techniques like [approximate randomization](https://www.cl.uni-heidelberg.de/~riezler/publications/papers/ACL05WS.pdf) or [bootstrap sampling](http://homepages.inf.ed.ac.uk/pkoehn/publications/bootstrap2004.pdf) to test the significance of the difference in evaluation score between the baseline's output and your model's output, e.g. with [multeval.](https://github.com/jhclark/multeval)

• **Where can I find training data?**

See *[Resources](#page-70-0)*, section "Data".

# **2.7.12 Contributing**

#### • **How can I contribute?**

Open an issue on GitHub and make a pull request. To ensure the repository stays clean, unittests and linters are triggered by github's workflow on every push or pull request to main branch. Before you create a pull request, you can check the validity of your modifications with the following commands:

```
make test
make check
make -C docs clean html
```
#### • **What's in a Pull Request?**

Opening a pull request means that you have written code that you want to contribute to Joey NMT. In order to communicate what your code does, please write a description of new features, defaults etc. Your new code should also pass tests and adher to style guidelines, this will be tested automatically. The code will only be pushed when all issues raised by reviewers have been addressed. See also [here.](https://help.github.com/en/articles/about-pull-requests)

# **2.7.13 Evaluation**

• **Which quality metrics does Joey NMT report?**

Joey NMT reports [BLEU,](https://www.aclweb.org/anthology/P02-1040.pdf) [chrF,](https://www.aclweb.org/anthology/W15-3049.pdf) sentence- and token-level accuracy. You can choose which of those to report with setting eval\_metrics accordingly. As a default, we recommend BLEU since it is a standard metric. However, not all BLEU implementations compute the score in the same way, as discussed [in this](https://www.aclweb.org/anthology/W18-6319/) [paper by Matt Post.](https://www.aclweb.org/anthology/W18-6319/) So the scores that you obtain might not be comparable to those published in a paper, *even* if the data is identical!

# • **Which library is Joey NMT using to compute BLEU scores?**

Joey NMT uses [sacrebleu](ttps://github.com/mjpost/sacrebleu) to compute BLEU and chrF scores. It uses the [raw\\_corpus\\_bleu](https://github.com/mjpost/sacrebleu/blob/f54908ac00879f666c92f4174367bcd3a8723197/sacrebleu/sacrebleu.py#L653) scoring function that excludes special de/tokenization or smoothing. This is done to respect the tokenization that is inherent in the provided input data. However, that means that the BLEU score you get out of Joey is *dependent on your input tokenization*, so be careful when comparing it to scores you find in literature.

# • **Can I publish the BLEU scores Joey NMT reports on my test set?**

As described in the two preceding questions, BLEU reporting has to be handled with care, since it depends on tokenizers and implementations. Generally, whenever you report BLEU scores, report as well how you computed them. This is essential for reproducibility of results and future comparisons. If you compare to previous benchmarks or scores, first find out how these were computed. Our recommendation is as follows:

- 1. Use the scores that Joey reports on your validation set for tuning and selecting the best model.
- 2. Then translate your test set once (in "translate" mode), and post-process the produced translations accordingly, e.g., detokenize it, restore casing.
- 3. Use the BLEU scoring library of your choice, this is the one that is reported in previous benchmarks, or e.g. sacrebleu (see above). Make sure to set tokenization flags correctly.
- 4. Report these scores together with a description of how you computed them, ideally provide a script with your code.

# **2.7.14 Distributed Data Parallel**

# • **How can I evoke DDP training?**

Add --use-ddp flag.

python -m joeynmt train configs/ddp\_model.yaml --use-ddp --skip-test

Currently, we implemented DDP-training only, we don't support DDP-prediction. Don't forget to add --skip-test option above!

• **Can I use batch\_type: "token"?**

No. We only support batch\_type: "sentence", in DDP. See DistributedSubsetSampler class in [helpers\\_for\\_ddp.py.](https://github.com/joeynmt/joeynmt/blob/main/joeynmt/helpers_for_ddp.py)

# • **How can I set MASTER\_ADDR and MASTER\_PORT env variables?**

These values are currently hard-coded. See ddp\_setup() function in [helpers\\_for\\_ddp.py.](https://github.com/joeynmt/joeynmt/blob/main/joeynmt/helpers_for_ddp.py)

# • **It seems the early stopping criterion is not working properly in DDP.**

Currently, early stopping (break in multi-process for-loops) is not always syncronized across devices, presumably. In addition, Keyborad interruption (crtl-c) doesn't stop all the processes. You may need to take care of the remaining processes manually.

# <span id="page-70-0"></span>**2.8 Resources**

# **2.8.1 Neural Machine Translation**

If you want to learn more about neural machine translation, check out the following resources.

# **Tutorials**

- [The Annotated Transformer](http://nlp.seas.harvard.edu/2018/04/03/attention.html) by Alexander Rush
- [The Annotated Encoder-Decoder](https://bastings.github.io/annotated_encoder_decoder/) by Jasmijn Bastings
- Graham Neubig: [Neural Machine Translation and Sequence-to-sequence Models: A Tutorial.](https://arxiv.org/pdf/1703.01619.pdf)
- Philipp Koehn: [Neural Machine Translation.](https://arxiv.org/pdf/1709.07809.pdf)
- [Video recording](https://www.youtube.com/watch?v=IxQtK2SjWWM) of Chris Manning's lecture on "NMT and Models with Attention" at Stanford (2017)
- Huggingface NLP task guides: [Translation](https://huggingface.co/docs/transformers/tasks/translation)

# **Publications**

- NMT papers in the [ACL anthology](https://aclweb.org/anthology/search/?q=neural+machine+translation)
- statmt.org [survey of NMT publications](http://www.statmt.org/survey/Topic/NeuralNetworkModels)
- [THUNLP-MT MT reading list](https://github.com/THUNLP-MT/MT-Reading-List)

# **Data**

- WMT: The shared tasks of the yearly [Conference on Machine Translation \(WMT\)](http://www.statmt.org/wmt22/) provide lots of parallel data
- OPUS: The OPUS project collects publicly available parallel data and provides it to everyone on their [website.](http://opus.nlpl.eu/)
- Huggingface: [datasets.](https://huggingface.co/datasets?task_categories=task_categories:translation)

# **Toolkits**

A comprehensive list of NMT toolkits, ordered by deep learning backends can be found [here.](https://github.com/jonsafari/nmt-list)

# **2.8.2 PyTorch**

Here's a collection of links that should help you get started or improve your coding skills with PyTorch:

- [Introduction to PyTorch YouTube Series](https://pytorch.org/tutorials/beginner/introyt.html)
- [PyTorch Tutorials](https://pytorch.org/tutorials/)
- [PyTorch Distributed Overview](https://pytorch.org/tutorials/beginner/dist_overview.html)

# **2.8.3 Git Versioning**

Never worked with Git before? For the basics, check out [this tutorial by Roger Dudler](http://rogerdudler.github.io/git-guide/) and for more advanced usage [this one](https://www.vogella.com/tutorials/Git/article.html) by Lars Vogel.

# **2.9 Change log**

# **2.9.1 v2.3 - Jan 25, 2024**

- introduced [DistributedDataParallel](https://pytorch.org/tutorials/beginner/dist_overview.html)
- implemented language tags, see [torchhub.ipynb](https://github.com/joeynmt/joeynmt/blob/main/notebooks/torchhub.ipynb)
- released a [iwslt14 de-en-fr multilingual model](https://huggingface.co/may-ohta/iwslt14_prompt) (trained using DDP)
- special symbols definition refactoring
- configuration refactoring
- autocast refactoring
- enabled activation function selection
- bugfixes
- upgrade to python 3.11, torch 2.1.2
- documentation refactoring

# **2.9.2 v2.2 - Jan 15, 2023**

- compatibility with torch 2.0 tested
- torchhub introduced
- bugfixes, minor refactoring

# **2.9.3 v2.1 - Sep 18, 2022**

- upgrade to python 3.10, torch 1.12
- replace Automated Mixed Precision from NVIDA's amp to Pytorch's amp package
- replace [discord.py](https://github.com/Rapptz/discord.py) with [pycord](https://github.com/Pycord-Development/pycord) in the Discord Bot demo
- data iterator refactoring
- add wmt14 ende / deen benchmark trained on v2 from scratch
- add tokenizer tutorial
- minor bugfixes
#### **2.9.4 v2.0 - Jun 2, 2022**

*Breaking change!*

- upgrade to python 3.9, torch 1.11
- torchtext.legacy dependencies are completely replaced by torch.utils.data
- [tokenizers.py:](https://github.com/joeynmt/joeynmt/blob/main/joeynmt/tokenizers.py) handles tokenization internally (also supports bpe-dropout!)
- [datasets.py:](https://github.com/joeynmt/joeynmt/blob/main/joeynmt/datasets.py) loads data from plaintext, tsv, and huggingface's [datasets](https://github.com/huggingface/datasets)
- [build\\_vocab.py:](https://github.com/joeynmt/joeynmt/blob/main/joeynmt/build_vocab.py) trains subwords, creates joint vocab
- enhancement in decoding scoring with hypotheses or references repetition penalty, ngram blocker attention plots for transformers
- yapf, isort, flake8 introduced
- bugfixes, minor refactoring

Warning: The models trained with Joey NMT v1.x can be decoded with Joey NMT v2.0. But there is no guarantee that you can reproduce the same score as before.

#### **2.9.5 v1.5 - Jan 18, 2022**

• requirements update  $(Six \ge 1.12)$ 

#### **2.9.6 v1.4 - Jan 18, 2022**

- upgrade to sacrebleu 2.0, python 3.7, torch 1.8
- bugfixes

#### **2.9.7 v1.3 - Apr 14, 2021**

- upgrade to torchtext 0.9 (torchtext -> torchtext.legacy)
- n-best decoding
- demo colab notebook

#### **2.9.8 v1.0 - Oct 31, 2020**

- Multi-GPU support
- fp16 (half precision) support

#### **2.9.9 v0.9 - Jul 28, 2019**

• pre-release

# **PYTHON MODULE INDEX**

j joeynmt.attention, [23](#page-26-0) joeynmt.batch, [24](#page-27-0) joeynmt.builders, [25](#page-28-0) joeynmt.config, [27](#page-30-0) joeynmt.data, [32](#page-35-0) joeynmt.datasets, [32](#page-35-1) joeynmt.decoders, [37](#page-40-0) joeynmt.embeddings, [39](#page-42-0) joeynmt.encoders, [40](#page-43-0) joeynmt.helpers, [41](#page-44-0) joeynmt.initialization, [44](#page-47-0) joeynmt.loss, [55](#page-58-0) joeynmt.metrics, [46](#page-49-0) joeynmt.model, [47](#page-50-0) joeynmt.plotting, [48](#page-51-0) joeynmt.prediction, [48](#page-51-1) joeynmt.search, [50](#page-53-0) joeynmt.tokenizers, [51](#page-54-0) joeynmt.training, [52](#page-55-0) joeynmt.transformer\_layers, [56](#page-59-0) joeynmt.vocabulary, [54](#page-57-0)

## **INDEX**

# A

adam\_betas (*joeynmt.config.TrainConfig attribute*), [29](#page-32-0) add\_tokens() (*joeynmt.vocabulary.Vocabulary method*), [54](#page-57-1) adjust\_mask\_size() (*in module joeynmt.helpers*), [41](#page-44-1) arrays\_to\_sentences() (*joeynmt.vocabulary.Vocabulary method*), [54](#page-57-1)

AttentionMechanism (*class in joeynmt.attention*), [23](#page-26-1) autocast (*joeynmt.config.BaseConfig attribute*), [27](#page-30-1)

# B

BahdanauAttention (*class in joeynmt.attention*), [23](#page-26-1) BaseConfig (*class in joeynmt.config*), [27](#page-30-1) BaseDataset (*class in joeynmt.datasets*), [32](#page-35-2) BaseHuggingfaceDataset (*class in joeynmt.datasets*), [34](#page-37-0) BaseScheduler (*class in joeynmt.builders*), [25](#page-28-1) BasicTokenizer (*class in joeynmt.tokenizers*), [51](#page-54-1) Batch (*class in joeynmt.batch*), [24](#page-27-1) batch\_multiplier (*joeynmt.config.TrainConfig attribute*), [29](#page-32-0) batch\_size (*joeynmt.config.TestConfig attribute*), [28](#page-31-0) batch\_size (*joeynmt.config.TrainConfig attribute*), [29](#page-32-0) batch\_type (*joeynmt.config.TestConfig attribute*), [28](#page-31-0) batch\_type (*joeynmt.config.TrainConfig attribute*), [29](#page-32-0) beam\_alpha (*joeynmt.config.TestConfig attribute*), [28](#page-31-0) beam\_search() (*in module joeynmt.search*), [50](#page-53-1) beam\_size (*joeynmt.config.TestConfig attribute*), [28](#page-31-0) bleu() (*in module joeynmt.metrics*), [46](#page-49-1) build\_activation() (*in module joeynmt.builders*), [26](#page-29-0) build\_dataset() (*in module joeynmt.datasets*), [36](#page-39-0) build\_gradient\_clipper() (*in module joeynmt.builders*), [26](#page-29-0) build\_model() (*in module joeynmt.model*), [47](#page-50-1) build\_optimizer() (*in module joeynmt.builders*), [26](#page-29-0) build\_scheduler() (*in module joeynmt.builders*), [27](#page-30-1) build\_tokenizer() (*in module joeynmt.tokenizers*), [52](#page-55-1) build\_vocab() (*in module joeynmt.vocabulary*), [55](#page-58-1)

# $\bigcap$

check\_version() (*in module joeynmt.helpers*), [41](#page-44-1)

chrf() (*in module joeynmt.metrics*), [46](#page-49-1) clip\_grad\_norm (*joeynmt.config.TrainConfig attribute*), [29](#page-32-0) clip\_grad\_val (*joeynmt.config.TrainConfig attribute*), [29](#page-32-0) clones() (*in module joeynmt.helpers*), [41](#page-44-1) collate\_fn() (*joeynmt.datasets.BaseDataset method*), [33](#page-36-0) COLUMN\_NAME (*joeynmt.datasets.BaseHuggingfaceDataset attribute*), [34](#page-37-0) COLUMN\_NAME (*joeynmt.datasets.HuggingfaceTranslationDataset attribute*), [34](#page-37-0) compute\_alpha\_beta() (*in module joeynmt.initialization*), [44](#page-47-1) compute\_proj\_keys() (*joeynmt.attention.BahdanauAttention method*), [23](#page-26-1) compute\_proj\_keys() (*joeynmt.attention.LuongAttention method*), [24](#page-27-1) compute\_proj\_query() (*joeynmt.attention.BahdanauAttention method*), [23](#page-26-1) ConfigurationError, [28](#page-31-0) copy\_cfg\_file() (*joeynmt.tokenizers.SentencePieceTokenizer method*), [52](#page-55-1) copy\_cfg\_file() (*joeynmt.tokenizers.SubwordNMTTokenizer method*), [52](#page-55-1)

## D

data (*joeynmt.config.BaseConfig attribute*), [27](#page-30-1) DataParallelWrapper (*class in joeynmt.model*), [47](#page-50-1) Decoder (*class in joeynmt.decoders*), [37](#page-40-1) decrease\_factor (*joeynmt.config.TrainConfig attribute*), [29](#page-32-0) delete\_ckpt() (*in module joeynmt.helpers*), [41](#page-44-1) device (*joeynmt.config.BaseConfig attribute*), [27](#page-30-1)

#### E

early\_stopping\_metric (*joeynmt.config.TrainConfig attribute*), [29](#page-32-0) Embeddings (*class in joeynmt.embeddings*), [39](#page-42-1) Encoder (*class in joeynmt.encoders*), [40](#page-43-1)

epochs (*joeynmt.config.TrainConfig attribute*), [30](#page-33-0) eval\_metrics (*joeynmt.config.TestConfig attribute*), [28](#page-31-0) evaluate() (*in module joeynmt.prediction*), [48](#page-51-2)

expand\_reverse\_index() (*in module joeynmt.helpers*), [41](#page-44-1)

## F

- flatten() (*in module joeynmt.helpers*), [42](#page-45-0)
- forward() (*joeynmt.attention.AttentionMechanism method*), [23](#page-26-1)
- forward() (*joeynmt.attention.BahdanauAttention method*), [23](#page-26-1)
- forward() (*joeynmt.attention.LuongAttention method*), [24](#page-27-1)
- forward() (*joeynmt.decoders.RecurrentDecoder method*), [37](#page-40-1)
- forward() (*joeynmt.decoders.TransformerDecoder method*), [38](#page-41-0)
- forward() (*joeynmt.embeddings.Embeddings method*), [39](#page-42-1)
- forward() (*joeynmt.encoders.RecurrentEncoder method*), [40](#page-43-1)
- forward() (*joeynmt.encoders.TransformerEncoder method*), [40](#page-43-1)
- forward() (*joeynmt.loss.XentLoss method*), [55](#page-58-1)
- forward() (*joeynmt.model.DataParallelWrapper method*), [47](#page-50-1)
- forward() (*joeynmt.model.Model method*), [47](#page-50-1)
- forward() (*joeynmt.transformer\_layers.MultiHeadedAttention* joeynmt.data *method*), [56](#page-59-1) forward() (*joeynmt.transformer\_layers.PositionalEncoding* joeynmt.datasets module, [32](#page-35-2)
- *method*), [56](#page-59-1) forward() (*joeynmt.transformer\_layers.PositionwiseFeedForward* joeynmt.decoders *method*), [56](#page-59-1) module, [37](#page-40-1)
- forward()(*joeynmt.transformer\_layers.TransformerDecoderLayer*<sub>1.11e</sub> 20 *method*), [57](#page-60-0) forward() (*joeynmt.transformer\_layers.TransformerEncoderLayer* joeynmt.encoders module, [39](#page-42-1)
- *method*), [57](#page-60-0) freeze\_params() (*in module joeynmt.helpers*), [42](#page-45-0)

## G

generate\_unk (*joeynmt.config.TestConfig attribute*), [28](#page-31-0) get\_item() (*joeynmt.datasets.BaseDataset method*), [33](#page-36-0) get\_latest\_checkpoint() (*in module joeynmt.helpers*), [42](#page-45-0) get\_list() (*joeynmt.datasets.BaseDataset method*), [33](#page-36-0) get\_list() (*joeynmt.datasets.BaseHuggingfaceDataset method*), [34](#page-37-0) get\_list() (*joeynmt.datasets.PlaintextDataset method*), [35](#page-38-0) get\_list() (*joeynmt.datasets.TsvDataset method*), [36](#page-39-0) get\_state() (*joeynmt.datasets.SentenceBatchSampler method*), [35](#page-38-0) greedy() (*in module joeynmt.search*), [50](#page-53-1)

#### H

HuggingfaceTranslationDataset (*class in joeynmt.datasets*), [34](#page-37-0)

#### I

init\_from\_checkpoint() (*joeynmt.training.TrainManager method*), [53](#page-56-0)

- init\_layers() (*joeynmt.training.TrainManager method*), [53](#page-56-0)
- initialize\_model() (*in module joeynmt.initialization*), [44](#page-47-1)
- is\_best() (*joeynmt.training.TrainManager.TrainStatistics method*), [53](#page-56-0)
- is\_better() (*joeynmt.training.TrainManager.TrainStatistics method*), [53](#page-56-0)
- is\_unk() (*joeynmt.vocabulary.Vocabulary method*), [54](#page-57-1)

#### J

joeynmt.attention module, [23](#page-26-1) joeynmt.batch module, [24](#page-27-1) joeynmt.builders module, [25](#page-28-1) joeynmt.config module, [27](#page-30-1) module, [32](#page-35-2) module, [40](#page-43-1) joeynmt.helpers module, [41](#page-44-1) joeynmt.initialization module, [44](#page-47-1) joeynmt.loss module, [55](#page-58-1) joeynmt.metrics module, [46](#page-49-1) joeynmt.model module, [47](#page-50-1) joeynmt.plotting module, [48](#page-51-2) joeynmt.prediction module, [48](#page-51-2)

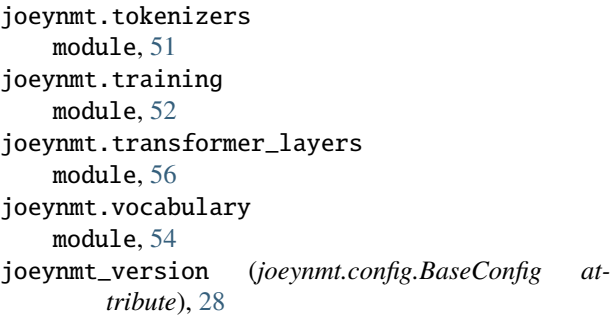

# K

keep\_best\_ckpts (*joeynmt.config.TrainConfig attribute*), [30](#page-33-0)

## L

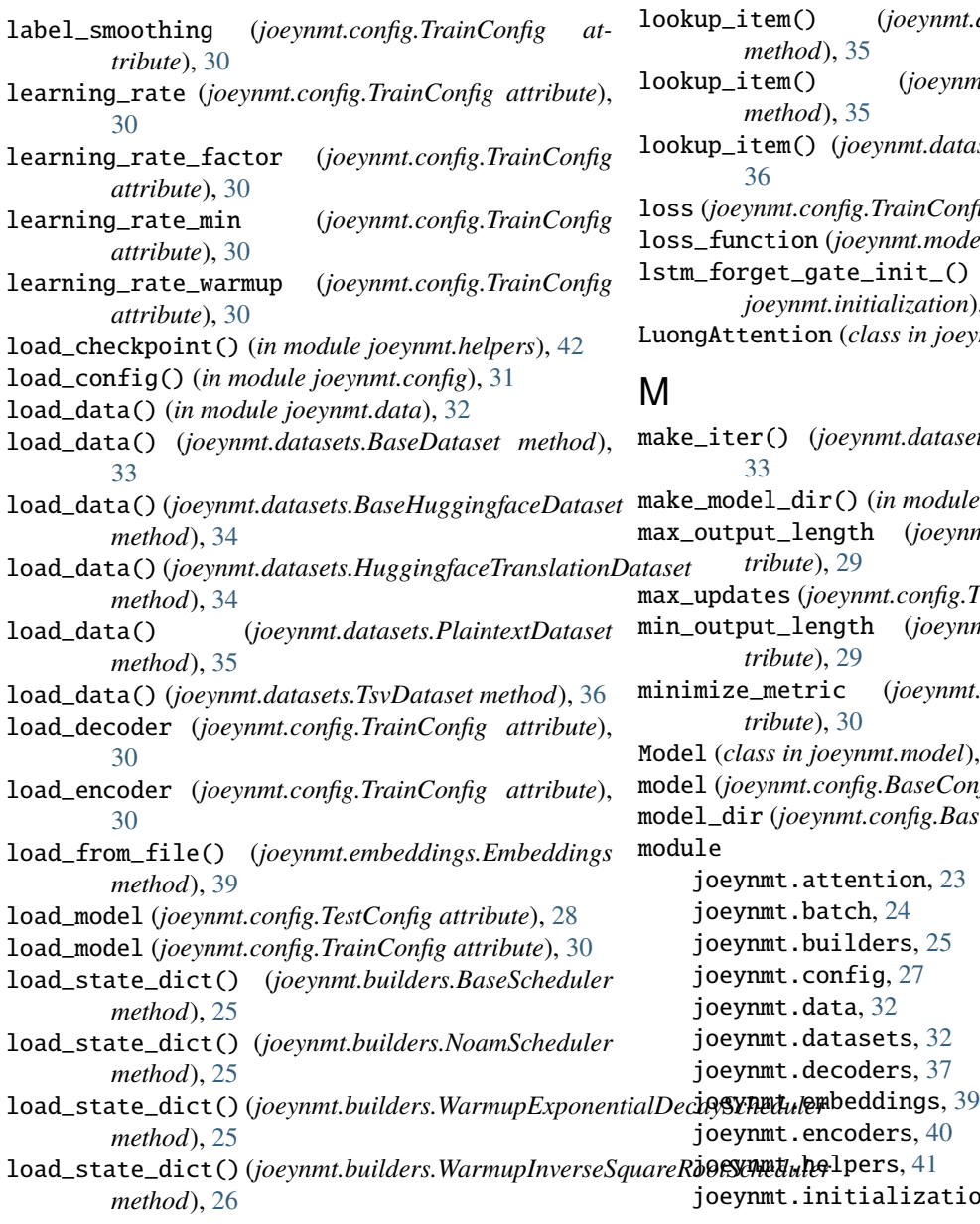

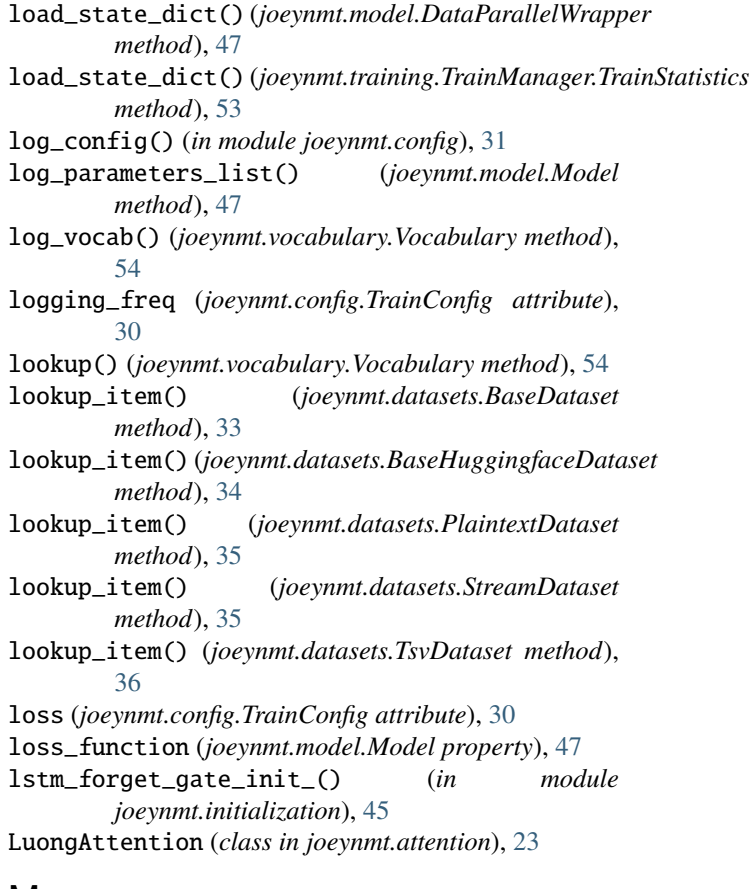

make\_iter() (*joeynmt.datasets.BaseDataset method*), [33](#page-36-0) make\_model\_dir() (*in module joeynmt.helpers*), [42](#page-45-0) max\_output\_length (*joeynmt.config.TestConfig attribute*), [29](#page-32-0) max\_updates (*joeynmt.config.TrainConfig attribute*), [30](#page-33-0) min\_output\_length (*joeynmt.config.TestConfig attribute*), [29](#page-32-0) minimize\_metric (*joeynmt.config.TrainConfig attribute*), [30](#page-33-0) del (*class in joeynmt.model*), [47](#page-50-1) del (*joeynmt.config.BaseConfig attribute*), [28](#page-31-0) model\_dir (*joeynmt.config.BaseConfig attribute*), [28](#page-31-0) dule joeynmt.attention, [23](#page-26-1) joeynmt.batch, [24](#page-27-1) joeynmt.builders, [25](#page-28-1) joeynmt.config, [27](#page-30-1) joeynmt.data, [32](#page-35-2) joeynmt.datasets, [32](#page-35-2) joeynmt.decoders, [37](#page-40-1) joeynmt.encoders, [40](#page-43-1) joeynmt.initialization, [44](#page-47-1)

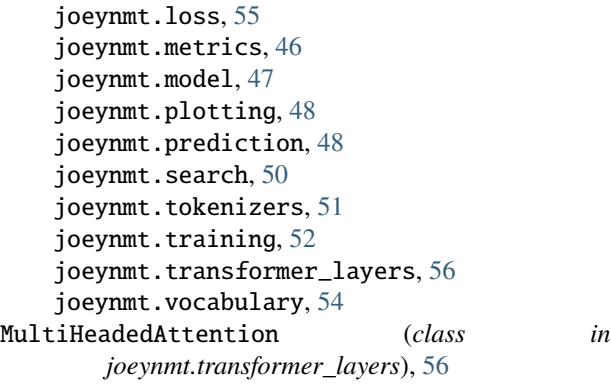

## N

n\_best (*joeynmt.config.TestConfig attribute*), [29](#page-32-0) n\_gpu (*joeynmt.config.BaseConfig attribute*), [28](#page-31-0) name (*joeynmt.config.BaseConfig attribute*), [28](#page-31-0) no\_repeat\_ngram\_size (*joeynmt.config.TestConfig attribute*), [29](#page-32-0) NoamScheduler (*class in joeynmt.builders*), [25](#page-28-1) normalization (*joeynmt.config.TrainConfig attribute*), [30](#page-33-0) normalize() (*joeynmt.batch.Batch method*), [24](#page-27-1) num\_samples (*joeynmt.datasets.SentenceBatchSampler property*), [35](#page-38-0) num\_workers (*joeynmt.config.BaseConfig attribute*), [28](#page-31-0)

# O

optimizer (*joeynmt.config.TrainConfig attribute*), [30](#page-33-0) orthogonal\_rnn\_init\_() (*in module joeynmt.initialization*), [45](#page-48-0) output\_size (*joeynmt.decoders.Decoder property*), [37](#page-40-1) output\_size (*joeynmt.encoders.Encoder property*), [40](#page-43-1)

## P

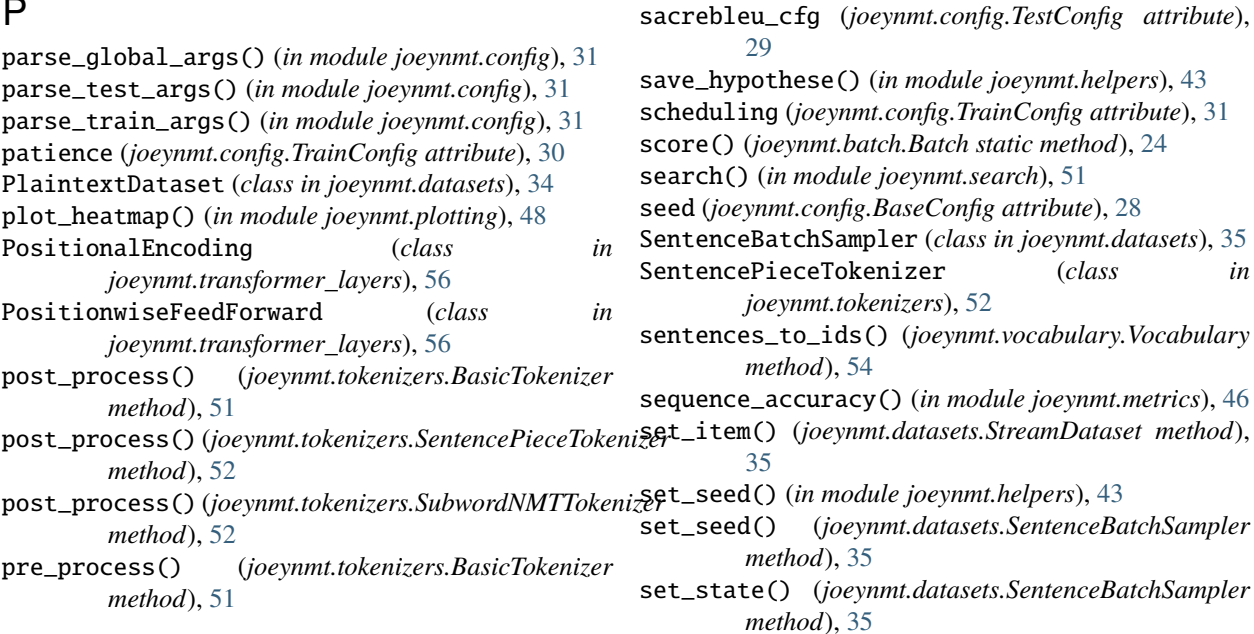

predict() (*in module joeynmt.prediction*), [48](#page-51-2) prepare() (*in module joeynmt.prediction*), [49](#page-52-0) print\_valid\_sents (*joeynmt.config.TrainConfig attribute*), [30](#page-33-0)

## R

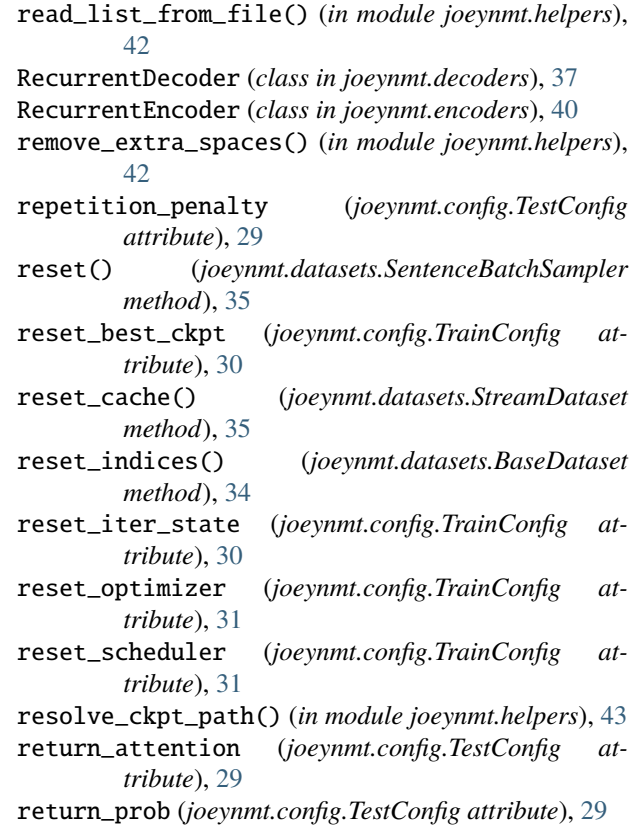

# S

**76 Index**

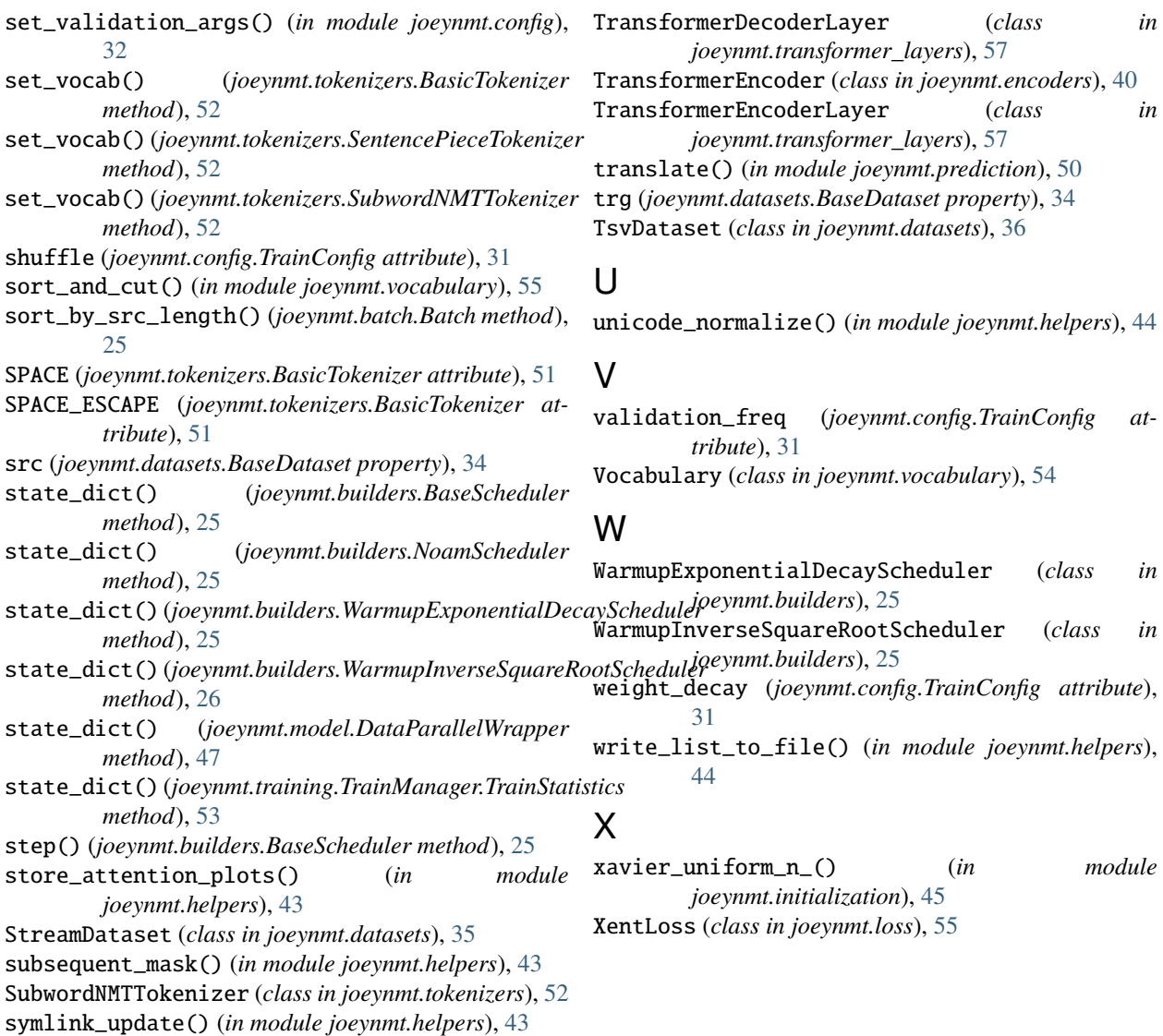

## T

test (*joeynmt.config.BaseConfig attribute*), [28](#page-31-0) test() (*in module joeynmt.prediction*), [49](#page-52-0) TestConfig (*class in joeynmt.config*), [28](#page-31-0) tile() (*in module joeynmt.helpers*), [44](#page-47-1) to\_file() (*joeynmt.vocabulary.Vocabulary method*), [55](#page-58-1) token\_accuracy() (*in module joeynmt.metrics*), [46](#page-49-1) TokenBatchSampler (*class in joeynmt.datasets*), [36](#page-39-0) train (*joeynmt.config.BaseConfig attribute*), [28](#page-31-0) train() (*in module joeynmt.training*), [53](#page-56-0) train\_and\_validate() (*joeynmt.training.TrainManager method*), [53](#page-56-0) TrainConfig (*class in joeynmt.config*), [29](#page-32-0) TrainManager (*class in joeynmt.training*), [52](#page-55-1) TrainManager.TrainStatistics (*class in joeynmt.training*), [52](#page-55-1) TransformerDecoder (*class in joeynmt.decoders*), [38](#page-41-0)

**Index 77**